EN Note

The feature to hide and unhide channels is not available in TVs shipped after February 2012.

### BG Забележка

Функцията за скриване и показване на канали не е налична при телевизори, пуснати на пазара след февруари 2012 г.

### CS Poznámka

Funkce skrývání a rušení skrývání kanálů není u televizorů dodaných po únoru 2012 dostupná.

### DA Note

Funktionen til at skjule/vise kanaler er ikke tilgængelig i tv'er, der leveres efter februar 2012.

### DE Hinweis

Die Funktion für das Ausblenden und Einblenden von Sendern ist bei Fernsehern nicht verfügbar, die nach Februar 2012 ausgeliefert werden.

### EL Σημείωση

Η δυνατότητα απόκρυψης και εμφάνισης καναλιών δεν διατίθεται στις τηλεοράσεις που στάλθηκαν μετά τον Φεβρουάριο του 2012.

ES Nota

La función para ocultar y mostrar canales no está disponible en los televisores distribuidos a partir de febrero de 2012.

### ET Märkus

Kanalite varjamise ja näitamise funktsioon pole saadaval pärast 2012. aasta veebruari tarnitud teleritele.

### FI Huomautus

Kanavien piilotus- ja esiintuontitoiminto ei ole käytettävissä televisioissa, jotka on toimitettu helmikuun 2012 jälkeen.

### FR Remarque

La fonction de masquage et d'affichage des chaînes n'est pas disponible sur les téléviseurs commercialisés après février 2012.

### GA Nóta

Níl an ghné chun cainéil a fholú agus a dhífholú ar fáil i dteilifíseáin a seoladh tar éis Feabhra 2012.

### HR Napomena

Značajka sakrivanja i otkrivanja kanala nije dostupna na televizorima isporučenim nakon veljače 2012.

### HU Megjegyzés

A 2012 februárját követően szállított televíziókészülékek nem rendelkeznek a csatornákat elrejtőmegmutató funkcióval.

### IT Nota

La funzione mostra/nascondi canali non è disponibile nei televisori consegnati dopo febbraio 2012.

### KK Ескерту

2012 жылдың ақпанынан кейін жіберілген теледидарларда арналарды жасыру және көрсету мүмкіндігі жоқ.

### LV Piezīme

Kanālu slēpšanas un slēpto kanālu parādīšanas funkcija nav pieejama televizoros, kas ir piegādāti pēc 2012. gada februāra.

### LT Pastaba

Televizoriuose, kurie buvo išsiųsti po 2012 m. vasario mėn., nėra funkcijos, leidžiančios paslėpti ir rodyti kanalus.

### NL Opmerking

De functie voor verbergen en weergeven van zenders is niet beschikbaar op TV's die na februari 2012 zijn verzonden.

### NO Merknad

Funksjonen for å vise og skjule kanaler er ikke tilgjengelig i TV-er utsendt etter februar 2012.

#### PL Uwaga

Funkcja ukrywania i pokazywania kanałów jest niedostępna w telewizorach wysłanych po lutym 2012 r.

### PT Nota

A funcionalidade para ocultar e mostrar canais não está disponível nas TVs fornecidas após Fevereiro de 2012.

### RO Notă

Caracteristica de ascundere şi de reafişare a canalelor nu este disponibilă la televizoarele livrate după luna februarie 2012.

RU Примечание Функция скрытия и отображения каналов отсутствует в телевизорах, поступивших в продажу после февраля 2012 г.

### SK Poznámka

Funkcia na skrytie a odkrytie kanálov nie je k dispozícii v televízoroch odoslaných po februári 2012.

### SL Opomba

Funkcija za skrivanje in razkrivanje kanalov ni na voljo pri televizorjih, dobavljenih po februarju 2012.

### SR Napomena

Funkcija sakrivanja i otkrivanja kanala nije dostupna na televizorima koji se isporučuju posle februara 2012.

#### SV Observera

Det går inte att gömma och visa kanaler med TV-apparater levererade efter februari 2012.

#### TH หมายเหตุ มายเหตุ

คุณสมบัติสําหรับซ่อนและยกเลิกการ ซ่อนช่อง ไม่มีในทีวีที่จําหน่ายหลังเดือน กุมภาพันธ์ 2012

#### TR Not

Kanalların gizlenmesi ya da gösterilmesi özelliği Şubat 2012 tarihinden sonra üretilen TV'lerde mevcut değildir.

### UK Примітка

Функція приховування та відображення каналів відсутня в телевізорах, що надійшли у продаж після лютого 2012 р.

#### AR **ملاحظة**

إن ميزة إخفاء وإظهار القنوات غير متوفرة في أجهزة التلفاز التي تم شحنها بعد فبراير .2012

# Register your product and get support at www.philips.com/welcome

47PFL4606H

46PFL5606H 42PFL4x06H

42PFL3x06H

40PFL5xx6H

37PFL4606H

32PFL5x06H

32PFL4606H

32PFL3x06H

DesignLine Tilt

LT Vartotojo vadovas

# **PHILIPS**

### EN Addendum

When you select a channel from the channel grid, a preview is not displayed.

### BG Допълнение

Когато изберете канал от мрежата с канали, на дисплея не се показва преглед.

### CS Dodatek

Při výběru kanálu z mřížky není náhled zobrazen.

### DA Tillæg

Når du vælger en kanal fra kanaloversigten, er der ikke nogen eksempelvisning.

### DE Nachtrag

Wenn Sie einen Sender aus der Senderliste auswählen, wird keine Vorschau angezeigt.

### EL Παράρτημα

Όταν επιλέγετε ένα κανάλι από το δίκτυο καναλιών, δεν εμφανίζεται προεπισκόπηση.

### ES Apéndice

Cuando se selecciona un canal de la parrilla, no se muestra una vista previa.

### ET Lisa

Kui valite kanali kanalite tabelist, siis eelvaadet ei kuvata.

### FI Lisäys

Kun valitset kanavan kanavaruudukosta, esikatselua ei näytetä.

### FR Addenda

Lorsque vous sélectionnez une chaîne dans la grille des chaînes, aucun aperçu n'est disponible.

### HR Dodatak

Kada odaberete kanal s mreže kanala, pretpregled se ne prikazuje.

### HU Függelék

A mikor kijelöl egy csatornát a csatornák táblázatában, nem jelenik meg előnézeti kép.

### IT Integrazione

Quando si seleziona un canale dalla relativa griglia, l'anteprima non viene visualizzata.

### KK Қосымша

Арналар кестесінен арна таңдалғанда алдын ала қарау мүмкіндігі болмайды.

### LV Pielikums

Kad izvēlaties kanālu no kanālu tīkla, priekšskatījums netiek radīts.

### LT Priedas

Renkantis kanalą iš kanalų tinklelio, peržiūra nerodoma.

### NL Addendum

Wanneer u een zender selecteert in de zenderlijst, krijgt u geen voorbeeld te zien.

### NO Addendum

Når du velger en kanal fra kanalnettet, vil forhåndsvisning ikke bli vist.

### PL Dodatek

Podgląd nie wyświetla się po wybraniu kanału z siatki kanałów.

### PT Adenda

Quando selecciona um canal na grelha de canais, não é apresentada uma pré-visualização.

### RO Anexă

Când selectaţi un canal din grila de canale, nu este afişată o imagine de examinare.

### RU Приложение

При выборе канала из таблицы каналов предварительный просмотр не отображается.

### SK Príloha

Keď vyberiete kanál z mriežky kanálov, ukážka sa nezobrazí.

### SL Dodatek

Ko na seznamu kanalov izberete kanal, ni prikazan predogled.

#### SR Dodatak

Kada izaberete kanal iz mreže kanala, pregled se ne prikazuje.

### SV Tillägg

När du markerar en kanal i kanalöversikten visas ingen förhandsgranskning.

### TR Ek

Kanal ızgarasından bir kanal seçtiğinizde, bir önizleme görüntülenmez.

### UK Додаток

Під час вибору каналів з таблиці каналів попередній перегляд не відображається.

### AR الملحق

عندما تختار قناة من قائمت شبكت القنواث، ال يتم عرض المعاينت.

# Supported audio/video formats Supported audio/video formats

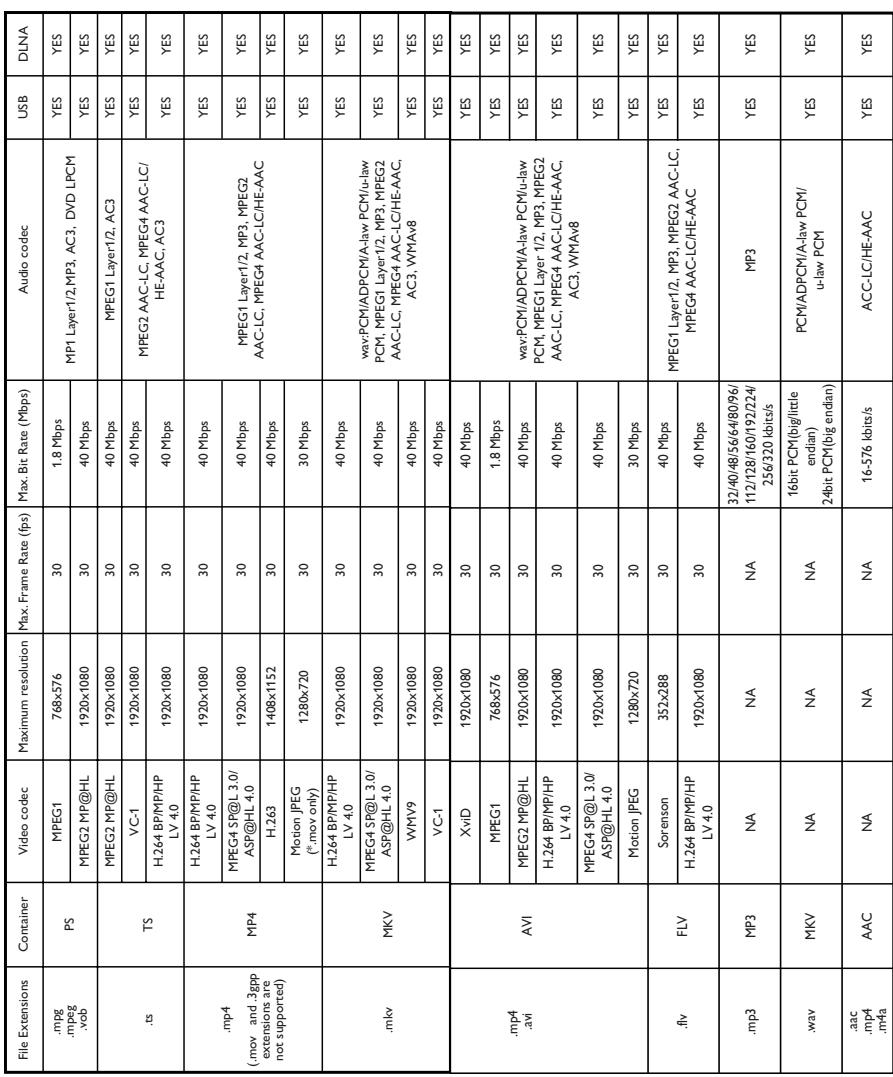

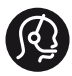

### **Contact information**

België/ Belgique 0800 80 190 Gratis/Gratuit CHAT www.philips.com/support

България 00800 11 544 24

Česká republika 800 142 840 Bezplatný hovor

Danmark 3525 8759 Lokalt opkald CHAT www.philips.com/support

Deutschland 0800 000 7520 (kostenfrei) ß chat www.philips.com/support

Ελλάδα 0 0800 3122 1280 Κλήση χωρίς χρέωση

España 900 800 655 Teléfono local gratuito solamente para clientes en España CHAT www.philips.com/support

Estonia 8000100288 kohalik kõne tariifi

France 0805 025 510 numéro sans frais CHAT www.philips.com/support

Hrvatska 0800 222778 free

Ireland South: 1 800 7445477 North: 0 800 331 6015

Italia 800 088774 Numero Verde

Қазақстан +7 727 250 66 17 local Latvia 80002794 local

Lithuania 880030483 local

Luxemburg/Luxembourg 080026550 Ortsgespräch/Appel local

Magyarország 06 80 018 189 Ingyenes hívás

Nederland 0800 023 0076 Gratis nummer

Norge 22 70 81 11 Lokalsamtale

Österreich 0800 180 016

Polska 00800 3111 318

Portugal 0800 780 902 Chamada Grátis

Россия (495) 961 1111 8800 200 0880 (бесплатный звонок по России)

România 0800-894910 Apel gratuit 0318107125 Apel local

Србија +381 114 440 841 Lokalni poziv

Slovensko 0800 004537 Bezplatný hovor

Slovenija 600 744 5477 lokalni klic

This information is correct at the time of print. For updated information, see www.philips.com/support.

Sverige 08 5792 9100 Lokalsamtal

Suisse/Schweiz/Svizzera 0800 002 050 Schweizer Festnetztarif/ Tarif réseau fixe France

Suomi 09 2311 3415 paikallispuhelu

**Türkiye** 444 7 445

United Kingdom 0800 331 6015 Toll Free

Українська 0-800-500-697

# Turinys

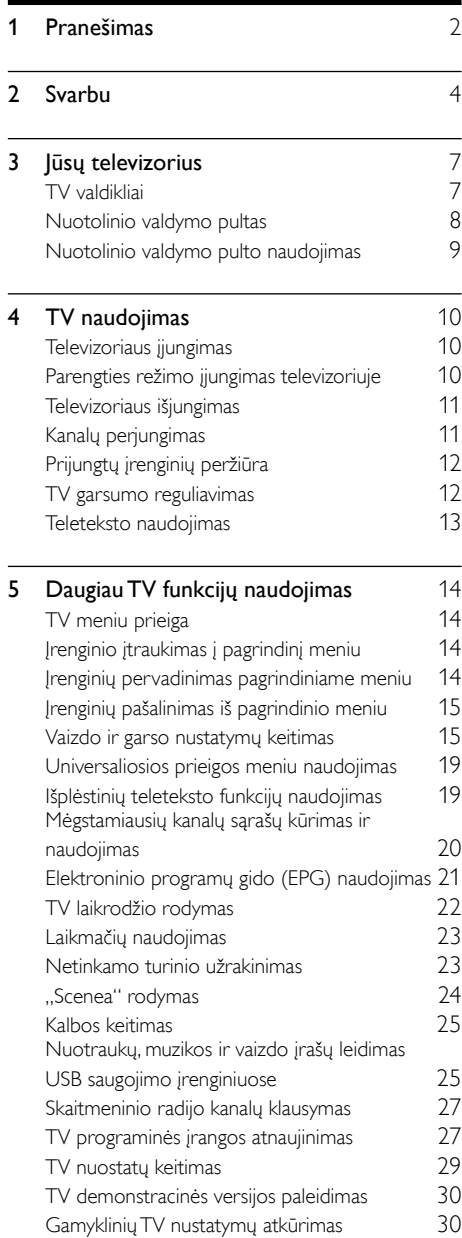

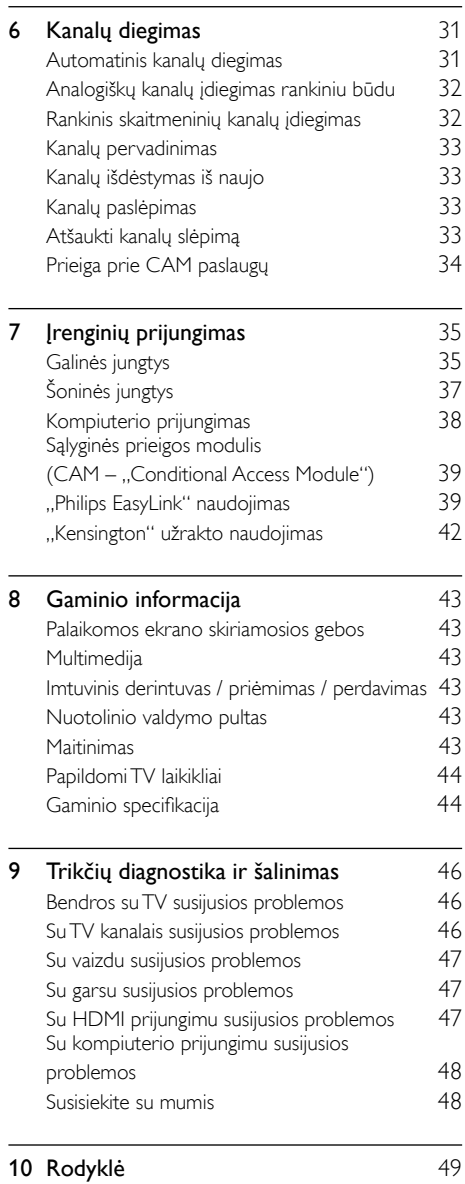

Lietuviškai

Lietuviškai

# <span id="page-8-0"></span>1 Pranešimas

© "Koninklijke Philips Electronics N.V", 2011. Visos teisės ginamos.

Specifikacijos gali būti pakeistos be išankstinio įspėjimo. Prekių ženklai yra "Koninklijke Philips Electronics N.V" arba jos atitinkamų savininkų nuosavybė. "Philips" pasilieka teisę bet kada keisti gaminius ir neįsipareigoja atitinkamai pakeisti ankstesnių gaminių. Šiame vadove pateikta medžiaga atitinka sistemos paskirtį. Jei gaminys arba jo atskiri moduliai ar procedūros naudojamos ne pagal

šiame vadove nurodytą paskirtį, turi būti gautas jų patikimumo ir tinkamumo patvirtinimas.

"Philips" garantuoja, kad pati medžiaga nepažeidžia jokių Jungtinių Amerikos Valstijų patentų. Daugiau nėra jokios išreikštos ar numanomos garantijos.

### Garantijos sąlygos

- Pavojus susižeisti, sugadinti TV arba anuliuoti garantiją! Niekada nebandykite patys taisyti TV.
- TV ir priedus naudokite pagal gamintojo numatytą paskirtį.
- TV galinėje pusėje išspausdintas perspėjimo ženklas nurodo elektros šoko pavojų. Niekada nenuimkite TV dangčio. Dėl techninės priežiūros arba remonto visada susisiekite su "Philips" klientų aptarnavimo tarnyba.

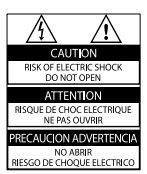

• Bet kokia aiškiai šiame vadove išreikšta draudžiama veikla ar reguliavimo bei surinkimo procedūros, kurios šiame vadove nerekomenduojamos ar neleistinos, anuliuos garantiją.

### Pikselių charakteristikos

Šiame LCD gaminyje yra daug spalvų pikselių. Nors jame yra 99,999 % arba daugiau efektyvių pikselių, vis tiek ekrane nuolat gali atsirasti juodų taškų arba ryškių šviesos taškų (raudonos, žalios arba mėlynos spalvos). Tai struktūrinė ekrano ypatybė (atitinkanti bendrus pramoninius standartus), o ne gedimas.

### Atitikimas EMF

"Koninklijke Philips Electronics N.V." gamina ir parduoda daugybę naudotojams skirtų gaminių, kurie bendrai, kaip bet kuris elektroninis aparatas, pasižymi savybe priimti elektromagnetinius signalus.

Vienas iš svarbiausių "Philips" verslo principų – atlikti visus reikalingus savo gaminių sveikatos ir saugos matavimus, kad jie atitiktų visus taikomus teisėtus reikalavimus ir gaminių gaminimo metu taikomus elektromagnetinio lauko (EMF) standartus.

"Philips" įsipareigoja kurti, gaminti ir parduoti gaminius, kurie neturi jokio sveikatai kenksmingo poveikio. "Philips" patvirtina, kad jei jų gaminiai tinkamai naudojami pagal numatytą paskirtį, jie yra saugūs, atsižvelgiant į šiandien turimus mokslinius įrodymus.

"Philips" aktyviai dalyvauja sudarant tarptautinius EMF ir saugos standartus; tai leidžia "Philips" geriau numatyti tolesnius norminimo proceso etapus ir iš karto juos pritaikyti savo gaminiams.

### Maitinimo saugiklis (tik JK)

Šiame TV yra įmontuotas patvirtintas plokščias kištukas. Jei reikia pakeisti maitinimo saugiklį, jis turi būti pakeistas tokios pačios, ant kištuko nurodytos, vertės saugikliu (pvz., 10 A).

- 1 Nuimkite saugiklio dangtelį ir išimkite saugiklį.
- 2 Pakeičiamas saugiklis turi atitikti BS 1362 ir turi būti pažymėtas ASTA patvirtinimo ženklu. Jei saugiklį pametate, susisiekite su savo atstovu, kad jis patikrintų, kokio tipo buvo saugiklis.
- 3 Vėl uždėkite saugiklio dangtelį.

### Autorių teisės

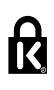

\* "Kensington" ir "Micro Saver" yra JAV registruoti "ACCO World" korporacijos prekių ženklai, kartu su išleistomis registracijomis ir laukiančiais prašymais kitose šalyse visame pasaulyje.

# **DOLBY**

Pagamintas pagal "Dolby Laboratories" licenciją. "Dolby" ir dviejų "D" simbolis yra "Dolby Laboratories" prekių ženklai.

# HOMI

HDMI, HDMI logotipas ir "High-Definition Multimedia Interface" yra "HDMI licensing LLC" prekių ženklai arba "HDMI licensing LLC" registruotieji prekių ženklai Jungtinėse Amerikos Valstijose ir kitose šalyse.

Visi kiti registruoti ir neregistruoti prekių ženklai yra jų atitinkamų savininkų nuosavybė.

# <span id="page-10-0"></span>Svarbu

Prieš naudodami TV perskaitykite ir išsiaiškinkite visas instrukcijas. Jei pažeidimas atsiranda dėl netinkamo instrukcijų laikymosi, garantija netaikoma.

### Saugumas

### Elektros šoko ar gaisro pavojus!

- Saugokite TV nuo lietaus ir drėgmės. Prie TV nedėkite jokių indų, pvz., vazų su vandeniu. Jei ant TV paviršiaus arba į vidų pateko skysčio, tuoj pat atjunkite TV nuo elektros srovės šaltinio. Iškvieskite "Philips" klientų aptarnavimo tarnybos darbuotoją, kad prieš naudojimą patikrintų jūsų TV.
- Saugokite TV, nuotolinio valdymo pultą ir maitinimo elementus nuo atviros liepsnos, kaitinimo šaltinių ir tiesioginių saulės spindulių.

Žvakes ir kitus liepsnos šaltinius visada laikykite toliau nuo TV, nuotolinio valdymo pulto ir maitinimo elementų.

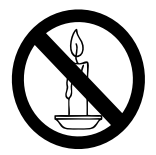

- Nekaišiokite jokių daiktų į ventiliacijos ir kitas TV angas.
- Pasukdami TV, neprispauskite elektros laido. Prispaudus maitinimo laidą gali atsilaisvinti jungtys ir imti kibirkščiuoti.
- Norint atjungti televizorių nuo maitinimo tinklo, būtina ištraukti televizoriaus maitinimo kištuką. Kai ištraukiate maitinimo kištuką, visada traukite už kištuko, o ne už laido. Užtikrinkite, kad visuomet galėtumėte lengvai pasiekti maitinimo kištuką, maitinimo laidą ir kištukinį lizdą.

### Trumpojo sujungimo ar gaisro pavojus!

- Saugokite, kad nuotolinio valdymo pultas ar maitinimo elementai nebūtų aplyti, nesušlaptų ir neįkaistų.
- Saugokite maitinimo kištuką nuo stiprios išorinės jėgos. Išklibęs maitinimo kištukas gali kibirkščiuoti ar užsidegti.

### Rizika susižeisti ar sugadinti TV!

- Jei TV sveria daugiau nei 25 kg, jį kelti ir nešti turi du žmonės.
- Tvirtindami prie TV stovą, naudokite tik stovą, esantį rinkinyje. Tvirtai pritvirtinkite stovą prie TV. Padėkite TV ant plokščio, lygaus paviršiaus, kuris gali išlaikyti bendrą TV ir stovo svorį.
- Montuodami TV prie sienos, naudokite tik tokį stovą, kuris gali išlaikyti TV svorį. Tvirtinkite sieninį laikiklį prie sienos, kuri gali išlaikyti bendrą TV ir sieninio laikiklio svorį. "Koninklijke Philips Electronics N.V." neprisiima atsakomybės už netinkamą laikiklio pritvirtinimą prie sienos, dėl kurio įvyksta nelaimingas atsitikimas, susižeidžiama ar patiriama žala.
- Jei televizoriaus žadate nenaudoti, atjunkite nuo jo stovą. Niekada neguldykite televizoriaus and nugarėlės su prijungtu stovu.
- Prieš įjungdami TV į maitinimo lizdą, įsitikinkite, kad maitinimo įtampa atitinka TV galinėje pusėje išspausdintą vertę. Niekada nejunkite TV į maitinimo lizdą, jei įtampa skiriasi.
- Kai kurios gaminio dalys gali būti pagamintos iš stiklo. Būkite atsargūs, kad nesusižeistumėte ir nesugadintumėte gaminio.

# Lietuviškai Lietuviškai

### Pavojus susižeisti vaikams!

Kad TV nenukristų nuo pagrindo ir nesužeistų vaikų, laikykitės šių atsargumo priemonių:

- Nedėkite TV ant staltiese ar kita medžiaga, kurią galima nutempti, apdengto paviršiaus.
- Patikrinkite, ar visas TV korpusas patikimai pastatytas ant pagrindo.
- Nepritvirtinę baldų ir TV prie sienos arba tinkamos atramos, nestatykite TV aukštai (pvz., ant knygų lentynų).
- Neleiskite vaikams lipti ant baldų, kad pasietų TV.

### Pavojus nuryti elementą!

• Į produktą / nuotolinio valdymo pultą gali būti įdėtas tabletės formos elementas, kurį lengva nuryti. Elementą visada laikykite vaikams nepasiekiamoje vietoje!

### Perkaitimo pavojus!

• Nelaikykite TV ankštoje patalpoje. Palikite bent 4 colių arba 10 cm tarpą tarp sienų TV ventiliacijai užtikrinti. Saugokite, kad užuolaidos ar kitos medžiagos neuždengtų TV ventiliavimo angų.

### Sužeidimo, gaisro ar elektros laido pažeidimo pavojus!

- Nedėkite TV ir kitų daiktų ant elektros laido.
- Prieš audrą išjunkite TV maitinimą ir atjunkite anteną. Jeigu žaibuoja, nelieskite nei TV, nei elektros laido, nei antenos kabelio.

### Klausos pažeidimo pavojus!

• Klausydamiesi per ausines nesiklausykite per garsiai arba per ilgai.

### Žemos temperatūros

• Jei TV buvo vežamas esant žemesnei nei 5 °C temperatūrai, jį išpakuokite ir, prieš įjungdami į elektros lizdą, palaukite, kol TV sušils iki kambario temperatūros.

### <span id="page-11-0"></span>Ekrano priežiūra

- Kiek įmanoma, venkite statiškų vaizdų. Statiški vaizdai yra tokie vaizdai, kurie ekrane rodomi ilgą laiką. Pvz.: ekrano meniu, juodos juostos ir laiko ekranai. Jei būtina naudoti statiškus vaizdus, sumažinkite ekrano kontrastą ir ryškumą, kad išvengtumėte ekrano pakenkimo.
- Prieš valydami išjunkite TV.
- TV ir jo korpusą valykite švelniu, drėgnu audiniu. TV niekada nevalykite su alkoholiu, cheminėmis medžiagomis ir buitiniais valikliais.
- Atsargiai, nepažeiskite TV ekrano! Niekada nelieskite, nespauskite, netrinkite ir netrenkite į ekraną su jokiu daiktu.
- Norėdami išvengti deformacijų ir spalvų blukimo, vandens lašus nuvalykite kaip įmanoma greičiau.

### Temperatūra ir drėgmė

Retais atvejais, priklausomai nuo temperatūros ir drėgmės, priekinio stiklo vidinėje pusėje gali susidaryti šiek tiek kondensato. Kad taip neatsitiktų, saugokite televizorių nuo tiesioginių saulės spindulių, karščio ar didelės drėgmės. Jei susidarė kondensato, jis pats išgaruos po to, kai televizorius kelias valandas paveiks. Kondensato drėgmė nepakenks televizoriui ir nesukels jo gedimų.

### <span id="page-12-0"></span>Senų gaminių ir maitinimo elementų išmetimas

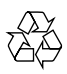

Gaminys sukurtas ir pagamintas naudojant aukštos kokybės medžiagas ir komponentus, kuriuos galima perdirbti ir naudoti pakartotinai.

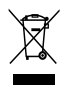

Jei matote perbrauktos šiukšlių dėžės su ratukais simbolį, pritvirtintą prie gaminio, tai reiškia, kad gaminiui galioja Europos direktyva 2002/96/EB. Sužinokite, kokia taikoma vietinė atskira elektros ir elektroninių gaminių surinkimo sistema. Laikykitės nustatytų vietinių taisyklių ir neišmeskite senų gaminių su kitomis buitinėmis atliekomis.

Tinkamas seno gaminio išmetimas padeda išvengti galimų neigiamų pasekmių aplinkai ir žmonių sveikatai.

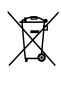

Gaminyje yra maitinimo elementai, kuriems galioja Europos direktyva 2006/66/EB, ir jų negalima išmesti su įprastomis buitinėmis atliekomis.

Sužinokite, kokios taikomos vietinės atskiro maitinimo elementų surinkimo taisyklės, nes tinkamas išmetimas padeda išvengti neigiamų pasekmių aplinkai ir žmonių sveikatai.

### <span id="page-12-1"></span>Pastangos aplinkosaugos srityje

"Philips" nuolat stengiasi mažinti savo novatoriškų gaminių poveikį aplinkai. Gamybos metu siekiame pagerinti aplinką, mažindami žalingas medžiagas, taupydami energiją, pateikdami utilizavimo instrukcijas bei perdirbdami gaminius.

Norėdami atidaryti energijos taupymo nustatymus:

- 1 Žiūrėdami TV paspauskite žalią nuotolinio valdymo pulto mygtuką.
- 2 Pasirinkite vieną iš šių nustatymų:
	- **[Energ.taupymas]**: vaizdo nustatymai, padedantys sutaupyti daugiausia energijos.
	- [Išjungti ekraną]: jei norite tik klausyti TV garso, galite išjungti TV ekraną. Kitos funkcijos ir toliau veikia įprastai.
	- [Šviesos daviklis]: jmontuotas aplinkos šviesos jutiklis sumažina TV ekrano ryškumą, kai aplinka patamsėja.
	- [Išjungti nenaudojamus šaltinius]: jei prijungėte su "EasyLink" suderinamų įrenginių, galite juos išjungti.

<span id="page-13-0"></span>3 Jūsų televizorius

Sveikiname įsigijus "Philips" gaminį ir sveiki atvykę! Norėdami pasinaudoti visa "Philips" siūloma pagalba, užregistruokite savo TV adresu www.philips.com/welcome.

# <span id="page-13-1"></span>TV valdikliai

- $\pi$   $\rightarrow$  +/-: Sureguliuokite garsuma.
- $\overline{2}$   $\bigoplus$  (Pradžia): Atidaro pagrindinį meniu.
- $(3)$  CH +/-: kanalų perjungimas.
- (4) Maitinimas: televizoriaus įjungimas arba išjungimas.

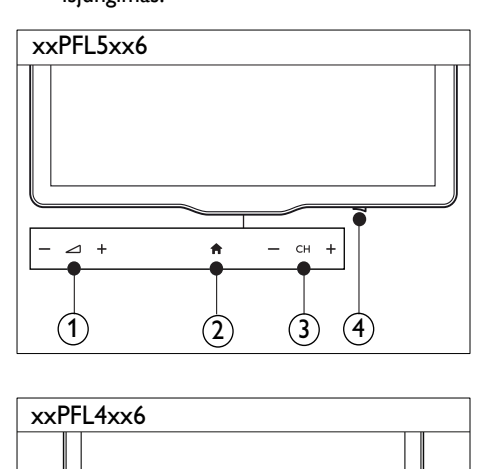

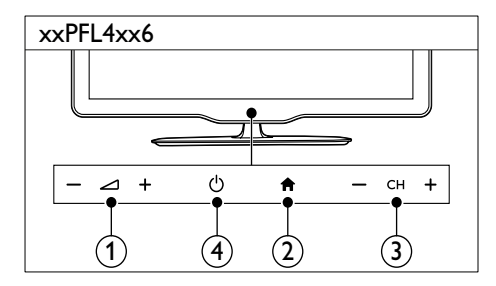

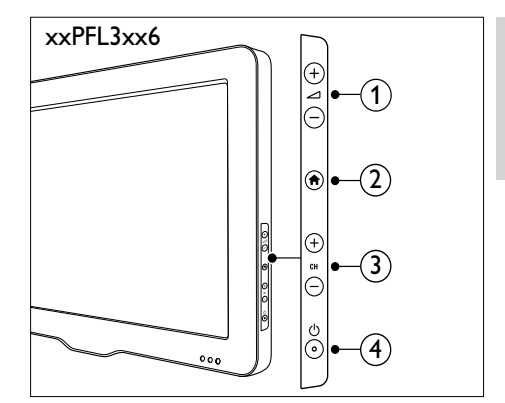

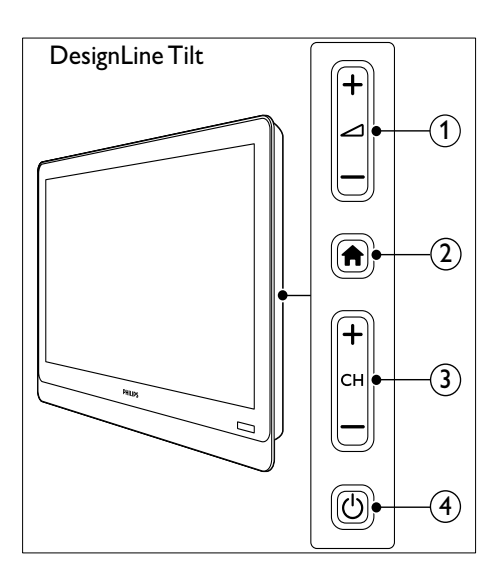

# <span id="page-14-0"></span>Nuotolinio valdymo pultas

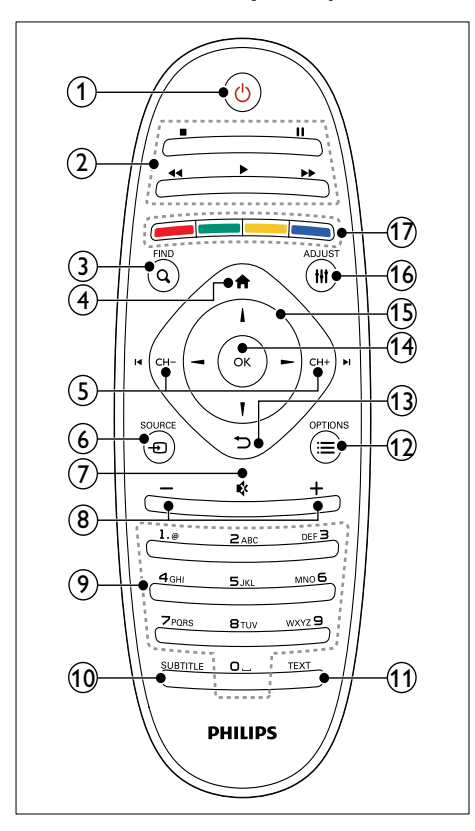

### $\overline{a}$   $\circ$  (Parengties režimas įjungtas)

• Įjungia TV arba parengties režimą.

### (2) Leidimo mygtukai

- Valdo vaizdą arba muziką.
- $(3)$  Q FIND
	- Atidaro TV kanalų sąrašo pasirinkimo meniu.
- $(4)$  <del>n</del> (Pradžia)
	- Atidaro pagrindinį meniu.

### $(5)$  I< CH - / CH +  $\blacktriangleright$ I (Ankstesnis / kitas)

• Perjungia kanalus ir naršo meniu puslapius, takelius, albumus arba aplankus.

- $\circ$   $\circ$  SOURCE
	- Parenka prijungtus įrenginius.
- $(7)$   $\ast$  (Nutildyti)
	- Nutildo arba atkuria garsą.
- $(8)$  +/- (Garsumas)
	- Sureguliuokite garsumą.
- (9) 0-9 (Skaičių mygtukai)
	- Parenka kanalus.

### (10) SUBTITLE

- Įjungia arba išjungia subtitrus.
- $(n)$  TEXT
	- Įjungia arba išjungia teletekstą.
- $(12) \equiv \text{OPTIONS}$ 
	- Atidaro dabartinės veiklos arba pasirinkto elemento parinktis.
- $(13)$   $\Rightarrow$  (Atgal)
	- Grąžina į ankstesnį meniu arba išjungia funkciją.
- $(n)$  OK
	- Patvirtina įvestį arba pasirinktį.
- (15)  $\triangle \blacktriangledown \blacktriangle \blacktriangleright$  (Naršymo mygtukai)
	- Naršo meniu ir parenka elementus.
- $(16)$  III ADJUST
	- Atidaro nustatymų reguliavimo meniu.
- (17) Spalvoti mygtukai
	- Parenka užduotis arba parinktis.

# Lietuviškai Lietuviškai

# <span id="page-15-0"></span>Nuotolinio valdymo pulto naudojimas

Kai naudojate nuotolinio valdymo pultą, jį laikykite arti televizoriaus ir nukreipkite į nuotolinio valdymo pulto jutiklį. Įsitikinkite, kad erdvės tarp nuotolinio valdymo pulto ir televizoriaus neblokuoja baldai, sienos arba kiti objektai.

# xxPFL5xx6/xxPFL4xx6

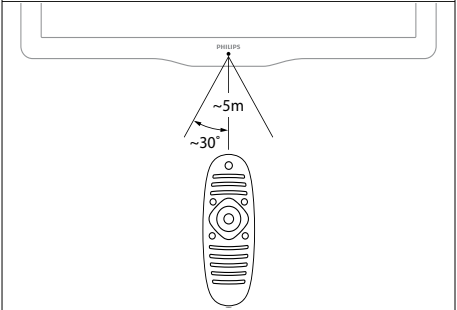

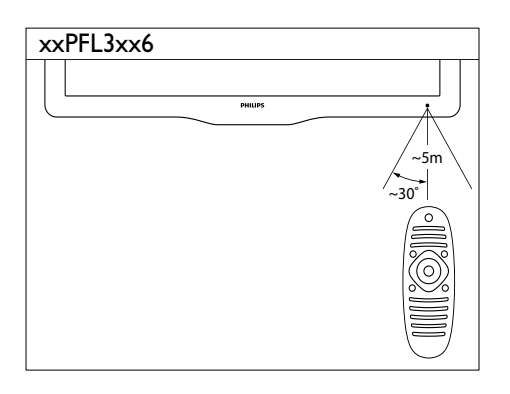

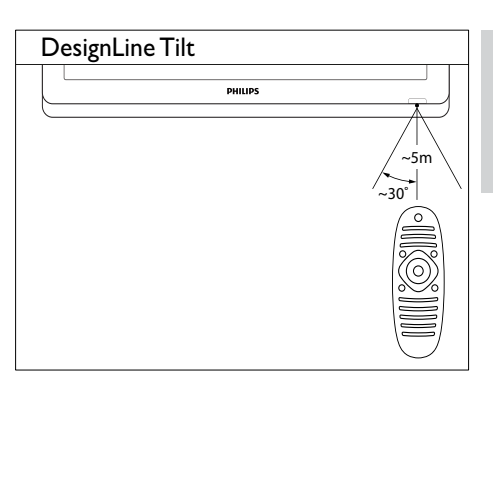

# <span id="page-16-0"></span>4 TV naudojimas **DesignLine Tilt**

Šiame skyriuje pateikta informacija apie tai, kaip atlikti pagrindinius TV veiksmus.

# <span id="page-16-1"></span>Televizoriaus įjungimas

- Paspauskite ant televizoriaus esantį maitinimo jungiklį.
	- » Truputį užtruks, kol televizorius sureaguos.

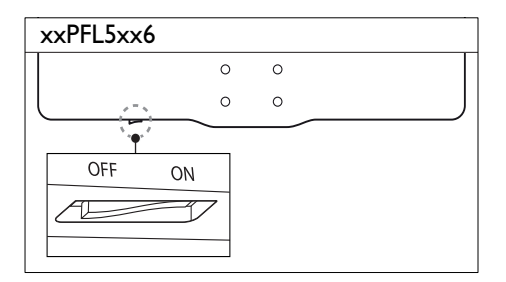

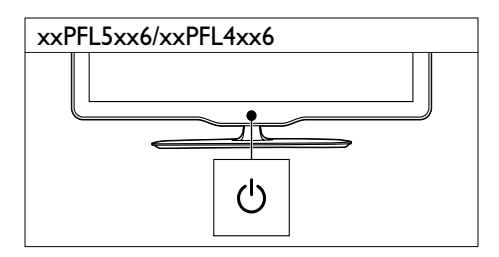

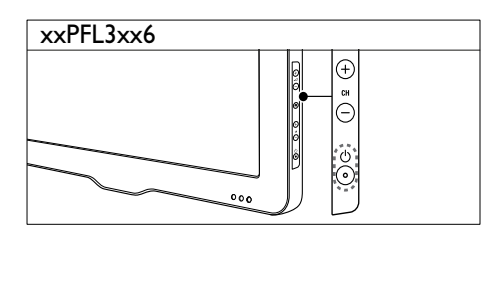

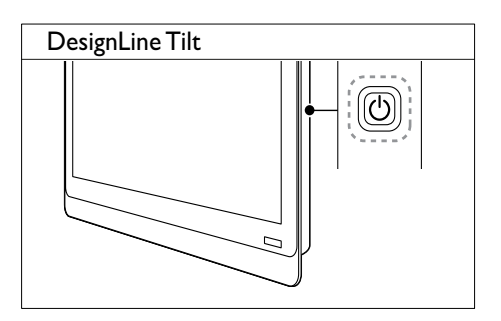

### Jei televizorius veikia parengties režimu

• Nuotolinio valdymo pulte paspauskite mygtuką (Parengties režimas įjungtas).

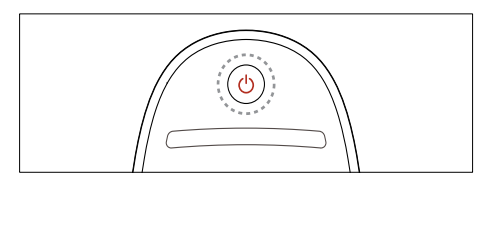

# <span id="page-16-2"></span>Parengties režimo įjungimas televizoriuje

- Nuotolinio valdymo pulte vėl paspauskite mygtuką  $\Phi$  (Parengties režimas jiungtas).
	- » Ant televizoriaus esantis nuotolinio valdymo pulto jutiklis pradės šviesti raudona šviesa.

# <span id="page-17-0"></span>Televizoriaus išjungimas

- Vėl paspauskite ant televizoriaus esantį maitinimo jungiklį.
	- » Ant televizoriaus esantis nuotolinio valdymo pulto jutiklis užges.
	- » Naudojant xxPFL5xx6, televizorius daugiau nebenaudos energijos.
	- → xxPFL4xx6, xxPFL3xx6 ir "DesignLine Tilt" parengties režimu vis tiek naudoja nedidelį kiekį energijos. Kai televizorius nebus naudojamas ilgą laikotarpį, jo maitinimo laidą atjunkite nuo maitinimo lizdo arba išjunkite maitinimo jungiklį.

#### Pastaba

• Jei nerandate nuotolinio valdymo pulto ir norite įjungti parengties režimu veikiantį televizorių, paspauskite TV mygtuką CH+/-.

# <span id="page-17-1"></span>Kanalų perjungimas

Paspauskite nuotolinio valdymo pulto mygtuką CH+ arba CH-.

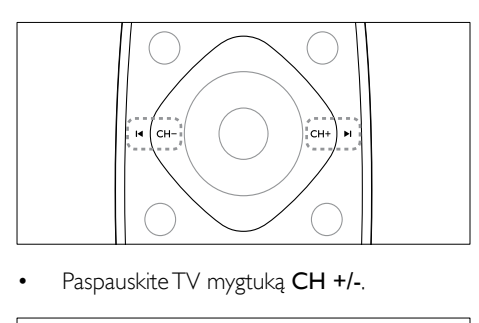

Paspauskite TV mygtuką CH +/-.

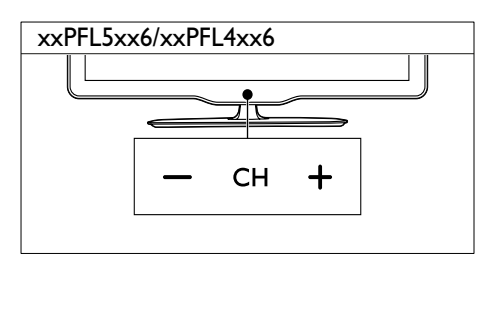

### xxPFL3xx6

Lietuviškai

Lietuviškai

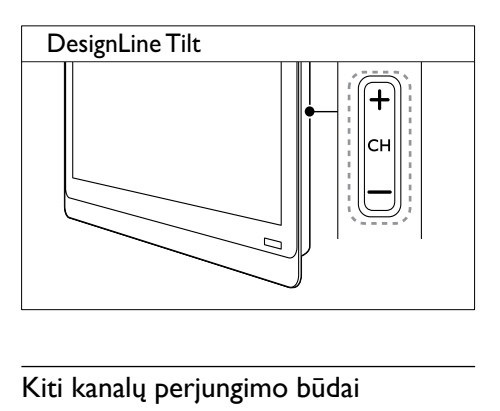

### Kiti kanalų perjungimo būdai

- Su Skaičių mygtukai įveskite kanalo numerį.
- Paspauskite nuotolinio valdymo pulto mygtuką <a>
(atgal), jei norite grįžti į ankstesnį kanalą.

### Pastaba

• [Kai naudojate mėgstamiausių kanalų sąrašą, tuos kanalus](#page-26-0)  [galite pasirinkti tik sąraše](#page-26-0) (žr. 'Mėgstamiausių kanalų sąrašų kūrimas ir naudojimas' puslapyje [20](#page-26-0)).

### <span id="page-17-2"></span>Kanalų peržiūra

Kanalų tinklelyje galite peržiūrėti visus pasiekiamus kanalus.

- Paspauskite Q FIND.
	- » Parodomas kanalų tinklelis.
	- » Norėdami peržiūrėti kanalą, jį pasirinkite.
	- » Norėdami žiūrėti kanalą, jį pasirinkite, tada paspauskite OK.

# <span id="page-18-0"></span>Prijungtų įrenginių peržiūra

- Pastaba
- Prieš pasirinkdami šaltinio įrenginį, įjunkite jį.

### <span id="page-18-2"></span>Įrenginio pasirinkimas iš šaltinių sąrašo

1 Paspauskite **D** SOURCE.

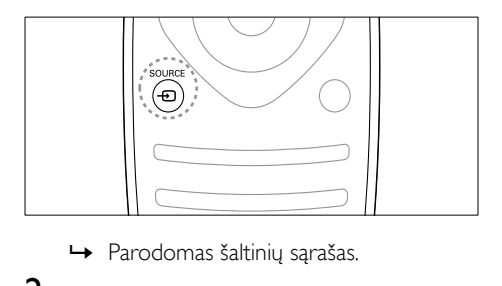

- 
- 2 Paspauskite  $\blacktriangle \blacktriangledown$ , jei norite pasirinkti įrenginį.
- 3 Jei norite patvirtinti savo pasirinkimą, paspauskite OK.
	- » TV perjungiamas į pasirinktą įrenginį.

# <span id="page-18-1"></span>TV garsumo reguliavimas

• Nuotolinio valdymo pulte paspauskite +/-.

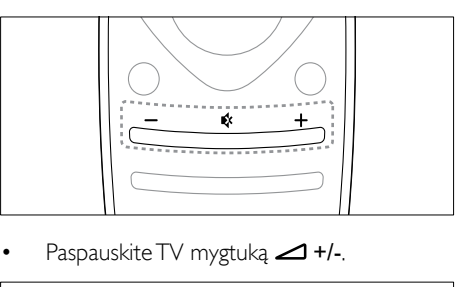

Paspauskite TV mygtuką  $\blacktriangleleft$  +/-.

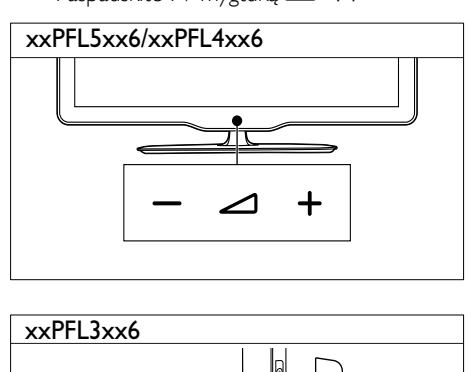

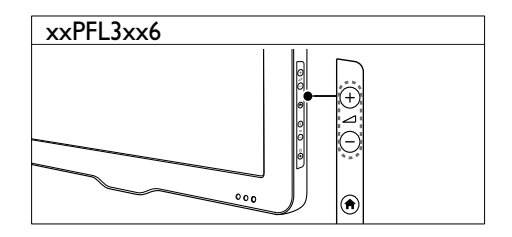

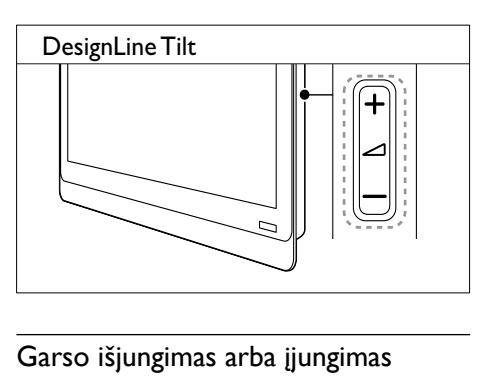

### Garso išjungimas arba įjungimas

- Paspauskite \*, jei norite išjungti garsą.
- Dar kartą paspauskite , jei norite išjungti garsą.

# <span id="page-19-0"></span>Teleteksto naudojimas

1 Paspauskite TEXT.

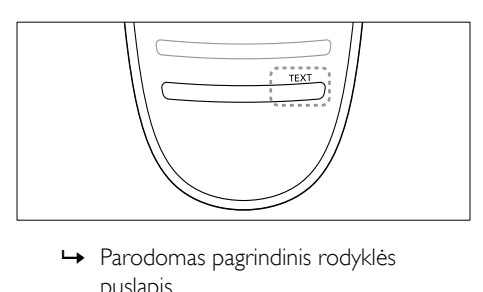

- puslapis.
- 2 Pasirinkite puslapį vienu iš šių valdiklių:
	- paspauskite Skaičių mygtukai, norėdami įvesti puslapio numerį;
	- paspauskite  $\blacksquare$ arba  $\blacksquare$ I, norėdami peržiūrėti kitą arba ankstesnį puslapį;
	- paspauskite Spalvoti mygtukai, norėdami pasirinkti spalvos kodo elementą;
	- paspauskite <a>
	(atgal), norėdami grįžti į ankstesnį puslapį.
- 3 Paspauskite TEXT, jei norite išeiti iš teleteksto ekrano.

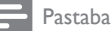

• Tik JK vartotojams: kai kurie skaitmeninės televizijos kanalai siūlo atitinkamas skaitmeninio teksto paslaugas (pvz., BBC1).

# <span id="page-20-0"></span>5 Daugiau TV funkcijų naudojimas

# <span id="page-20-1"></span>TV meniu prieiga

Meniu padės įdiegti kanalus, pakeisti vaizdo ir garso nustatymus bei pasiekti kitas funkcijas.

**1** Paspauskite  $\bigstar$ . Parodomas meniu ekranas.

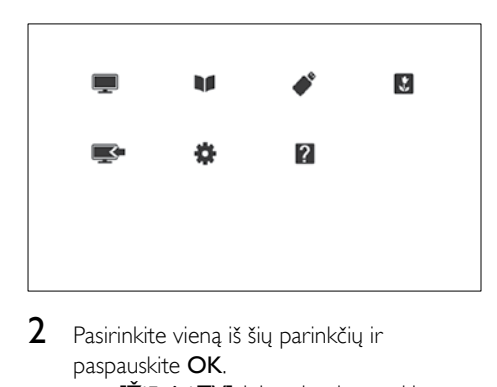

- 2 Pasirinkite vieną iš šių parinkčių ir paspauskite OK.
	- **IŽiūrėti TVI**: jei pasirenkamas kitas šaltinis (ne antena), grįžkite prie antenos šaltinio
	- [Programų vadovas]: prieiga prie elektroninio programų vedlio.
	- [Naršyti USB]: jei USB įrenginys prijungtas, leidžia prieiti prie turinio naršyklės.
	- [Scenea]: jjungti "Scenea" tapetą.
	- [Prid.nauj.įreng]: įtraukti naujus įrenginius į pagrindinį meniu.
	- [Sąranka]: prieiga prie meniu, siekiant pakeisti vaizdo, garso ir kitus parametrus.
	- **[Žinyn.]**: prieiga prie TV apžvalgos.
- 3 lei norite išeiti, paspauskite  $\bigstar$ .

# <span id="page-20-2"></span>Irenginio įtraukimas į pagrindinį meniu

Prijungę įrenginį, įtraukite jį į pagrindinį meniu.

- 1 Paspauskite <del>**n**</del>.<br>2 Pasirinkite **IPri**e
- 2 Pasirinkite [Prid.nauj.jreng].<br>3 Norėdami itraukti irengini i
- Norėdami įtraukti įrenginį į pagrindinį meniu, laikykitės ekrane pateiktų nurodymų.
	- » Įrenginys rodomas pagrindiniame meniu.
- 4 Norėdami žiūrėti įrenginį, įjunkite jį ir pasirinkite pagrindiniame meniu.
- $5$  Be to, įrenginį galima pasirinkti šaltinio [mygtuku](#page-18-2) (žr. 'Irenginio pasirinkimas iš šaltinių sąrašo' puslapyje [12\)](#page-18-2).

# <span id="page-20-3"></span>Įrenginių pervadinimas pagrindiniame meniu

Į pagrindinį meniu įtraukę naują įrenginį, galite suteikti jam norimą pavadinimą.

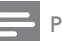

### Pastaba

• Įrenginio pavadinimą gali sudaryti ne daugiau kaip 16 simbolių.

- 1 Paspauskite  $\hat{\mathbf{a}}$ .<br>2 Pasirinkite nori
- 2 Pasirinkite norimą pervardyti įrenginį.<br>3 Pasnauskite **II OPTIONS**
- Paspauskite **E OPTIONS**.
	- » Parodomas parinkčių meniu.
- 4 Pasirinkite [Pervar. jren.], tada paspauskite OK.
- $5$  Norėdami atidaryti teksto ivesties langeli spauskite OK.
- 6 Pasirinkite po vieną simbolį iš eilės ir spauskite OK.
	- Norėdami pasirinkti didžiąsias raides, mažąsias raides arba simbolius: eilutėje po tarpo klavišu pasirinkite norimą klavišą ir spauskite OK.
- 7 Baige pasirinkite [Atlikta], tada spauskite OK.
	- » Teksto įvesties laukelis užsidarys.
- 8 Irenginio pervardijimo meniu pasirinkite [Atlikta], tada paspauskite OK.

# <span id="page-21-0"></span>Įrenginių pašalinimas iš pagrindinio meniu

Jei įrenginys prie televizoriaus nebeprijungtas, pašalinkite jį iš pagrindinio meniu.

- **1** Paspauskite  $\bigstar$ .<br>**2** Pasirinkite nori
- 2 Pasirinkite norimą šalinti įrenginį.<br>3 Paspauskite **III OPTIONS**
- Paspauskite **E OPTIONS**.
- 4 Pasirinkite [Pašalinti jreng.], tada paspauskite OK.
- $5$  Pasirinkite [Pašalinti], tada paspauskite OK.
	- » Pasirinktasis įrenginys iš pagrindinio meniu pašalinamas.

### <span id="page-21-1"></span>Vaizdo ir garso nustatymų keitimas

Pakeiskite vaizdo ir garso nustatymus pagal savo poreikius. Galite taikyti iš anksto nustatytus nustatymus arba galite rankiniu būdu keisti nustatymus.

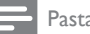

### Pastaba

• Kai žiūrite TV arba išorinius įrenginius, paspauskite III ADJUST, tada pasirinkite [Smart vaizdas] arba [Smart garsas], norėdami greitai pasiekti vaizdo ir garso nustatymus.

### <span id="page-21-3"></span>Nustatymų asistento naudojimas

Jei norite parinkti geriausio vaizdo ir garso nustatymus, naudokite nustatymų asistentą.

- 1 Paspauskite  $\hat{\mathbf{r}}$ .<br>2 Pasirinkite [San
- Pasirinkite [Saranka] > [Spartieji vaizdo ir garso parametrai], tada paspauskite OK.
- $3$  Pasirinkite **[Testi]**, tada paspauskite OK. » Parodomas meniu [Nustatym.pagalba].
- 4 Jei norite pasirinkti pageidaujamus vaizdo nustatymus, vadovaukitės ekrane pateikiamais nurodymais.

### <span id="page-21-2"></span>"Smart" vaizdo naudojimas

Naudokite "Smart" vaizdą, jei norite taikyti iš anksto nustatytus vaizdo nustatymus.

- 1 Paspauskite **HI ADJUST**.
- 2 Pasirinkite [Smart vaizdas], tada paspauskite OK.
- 3 Pasirinkite vieną iš pateiktų nustatymų ir paspauskite OK.
	- [Asmeninis]: taikyti pasirinktus vaizdo nustatymus
	- [Ryškus]: sodrūs ir dinamiški nustatymai puikiai tinka naudoti dienos šviesoje.
	- [Natūralus]: natūralaus vaizdo nustatymai.
	- **[Kinas]**: geriausi nustatymai filmams žiūrėti.
	- [Žaidimas]: geriausi nustatymai žaidimams.
	- [Energ.taupymas]: nustatymai, padedantys sutaupyti daugiausia energijos.
	- [Standartinis]: numatytieji nustatymai, tinkantys daugumai aplinkų ir vaizdo įrašų tipų.
	- **[Fotografija]**: geriausi nustatymai nuotraukoms peržiūrėti.
	- [Pasirinktinis]: tinkinti ir saugoti savo asmeninius vaizdo nustatymus. Pasirinkite [Asmeninis], norėdami pritaikyti šiuos nustatymus.

### <span id="page-22-0"></span>Vaizdo nustatymų reguliavimas rankiniu būdu

- 1 Paspauskite  $\hat{\mathbf{a}}$ .<br>2 Pasirinkite [San
- Pasirinkite [Saranka] > [TV nustatymai] > [Vaizdas], tada paspauskite OK.
- 3 Pasirinkite viena iš pateiktu nustatymu ir paspauskite OK.
- [Smart vaizdas]: pasiekti iš anksto nustatytus išmaniuosius vaizdo nustatymus.
- [Iš naujo]: iš naujo nustatyti gamyklinius numatytuosius nustatymus.
- [Kontrastas]: reguliuoti foninio apšvietimo sričių sodrumą, vaizdo įrašo turinį paliekant nepakeistą.
- [Šviesumas]: reguliuoti tamsių sričių sodrumą ir detalumą.
- [Spalva]: reguliuoti spalvų sodrumą.
- [Atspalvis]: kompensuoti spalvų kitimus.
- [Ryškumas]: reguliuoti vaizdo ryškumą.
- [Triukšmo mažinim]: filtruoti ir sumažinti vaizdo triukšmą.
- [Atspalvis]: reguliuoti vaizdo spalvų balansą.
- [Pasirinkt.atspalv]: tinkinti atspalvio nustatymą. (Pasiekiama tik pasirinkus [Atspalvis] > [Pasirinktinis])
- [Digital Crystal Clear] / [Pixel Plus] / [Pixel Plus HD]: tiksliai reguliuoti kiekvieną pikselį, kad atitiktų aplinkinius pikselius. Šis nustatymas suteikia puikų didelės raiškos vaizdą.
	- [HD Natural Motion]: taikoma pasirinktiems modeliams. Sumažinkite vibravimą ir padidinkite vaizdo sklandumą.
	- [100 Hz Clear LCD] / [120 Hz Clear LCD]: taikoma pasirinktiems modeliams. Sumažinkite vaizdo išplaukimą ir paryškinkite vaizdą.
	- [Geresn.ryškumas]: įjungti didžiausią vaizdo ryškumą.
	- [Dinam.kontrast.]: padidinti kontrastą. Rekomenduojamas nustatymas [Vidutinis].
	- [Dinam.fon.apšviet]: reguliuoti TV foninio apšvietimo ryškumą, kad atitiktų apšvietimo sąlygas.
- [MPEG gaminio re.]: išlyginti skaitmeninių vaizdų perėjimus. Galite jiungti arba išiungti šią funkciją.
- [Spalv.pagerinim.]: padidinti spalvų ryškumą ir padidinti ryškių spalvų detalumą. Galite įjungti arba išjungti šią funkciją.
- [Gama]: taikoma pasirinktiems modeliams. Pakeiskite vaizdo vidutinio ryškumo tonų intensyvumą. Tai neturi poveikio juodai ir baltai spalvoms.
- [Komp.režimas]: reguliuoti vaizdą, kai kompiuteris prijungiamas prie TV per HDMI arba DVI.
- [Šviesos daviklis]: reguliuoja nustatymus dinamiškai, atsižvelgiant į esamas apšvietimo sąlygas.
- [Vaizdo formatas]: pakeisti vaizdo formatą.
- [Ekrano kraštai]: pakeisti žiūrimą sritį. (nustačius didžiausią reikšmę, galima matyti triukšmą arba nelygų vaizdo kraštą.)
- [Vaizdo poslinkis]: jei galima, sureguliuokite visų vaizdo formatų vaizdo padėtį, išskyrus [Automatinis priartinimas] ir [Platus ekranas].

### <span id="page-23-0"></span>Vaizdo formato keitimas

- 1 Paspauskite **III ADJUST**.<br>2 Pasirinkite **IVaizdo form**
- Pasirinkite [Vaizdo formatas], tada paspauskite OK.
- 3 Pasirinkite vaizdo formata ir paspauskite OK.

### Vaizdo formatų suvestinė

Galima konfigūruoti toliau pateiktus vaizdo nustatymus.

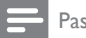

Pastaba

• Priklausomai nuo vaizdo šaltinio formato kai kurių vaizdo nustatymų naudoti nebus galima.

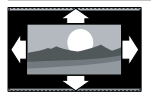

[Autom.formatas]: taikoma pasirinktiems modeliams. (Netaikoma PC režimui.) Vaizdas automatiškai rodomas tinkamu formatu. Jei taip nėra, taikomas plačiaekranis vaizdas.

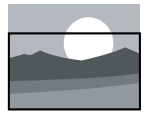

[Automatinis užpildymas]: taikoma pasirinktiems modeliams. Pakeisti vaizdą,, kad būtu užpildytas ekranas (subtitrai lieka matomi). Rekomenduojama, kad ekranas kuo mažiau iškraipytų vaizdą (bet neskirtas HD ir kompiuteriui).

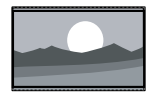

[Automatinis priartinimas]:

taikoma pasirinktiems modeliams. Padidinti vaizdą, kad būtų užpildytas ekranas. Rekomenduojama, kad ekranas kuo mažiau iškraipytų vaizdą (bet neskirtas HD ir kompiuteriui).

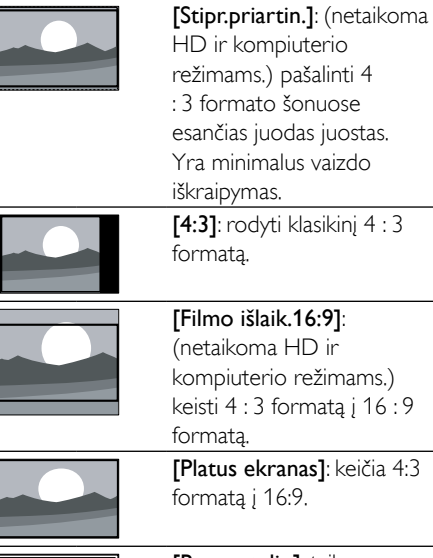

[Be mastelio]: taikoma tik HD ir kompiuterio režimams bei pasirinktiems modeliams. Leisti didžiausią ryškumą. Gali būti nedidelis iškraipymas dėl transliuotojo sistemų. Nustatykite kompiuterio skiriamosios gebos plataus ekrano režimą, jei norite geriausio rezultato.

### <span id="page-24-1"></span>"Smart" garso naudojimas

Naudokite "Smart" garsą, jei norite taikyti iš anksto nustatytus garso nustatymus.

- 1 Paspauskite **III ADJUST**.<br>2 Pasirinkite **[Smart garsa**]
- Pasirinkite [Smart garsas], tada paspauskite OK.
- 3 Pasirinkite viena iš pateiktu nustatymu ir paspauskite OK.
	- [Asmeninis]: taikyti nustatymus, kurie buvo pritaikyti garso meniu.
	- [Standartinis]: nustatymai, tinkantys daugumai aplinkų ir garso įrašų tipų.
	- [Naujienos]: geriausi nustatymai laidoms, kuriose daugiausia kalbama, pvz., žinioms.
	- **[Kinas]**: geriausi nustatymai filmams žiūrėti.
	- [Žaidimas]: geriausi nustatymai žaidimams.
	- [DRAMA]: geriausi nustatymai vaidybinėms laidoms.
	- [Sportas]: geriausi nustatymai sporto programoms.

### <span id="page-24-0"></span>Garso nustatymų reguliavimas rankiniu būdu

- 1 Paspauskite  $\hat{\mathbf{a}}$ .<br>2 Pasirinkite [San
- Pasirinkite [Saranka] > [TV nustatymai] > [Garsas], tada paspauskite OK. » Parodomas meniu [Garsas].
- 3 Pasirinkite vieną iš pateiktų nustatymų ir paspauskite OK.
- [Smart garsas]: pasiekti iš anksto nustatytus išmaniuosius garso nustatymus.
- [Iš naujo]: iš naujo nustatyti gamyklinius numatytuosius nustatymus.
- **[Švarus garsas]**: padidinti garso aiškumą.
- [Žemas]: reguliuoti žemų dažnių lygį.
- **[Aukštas]**: reguliuoti aukštų dažnių lygi.
- [Erdvinė]: jjungti erdvinį garsą.
- [Incredible Surround]: (pasirinktiems modeliams) sustiprintas erdvinis garsas, siekiant didesnio efekto.
- [Ausin.garsumas]: (modeliams su ausinėmis) reguliuoti ausinių garsumą.
- [Aut.garsum.sulygin.]: automatiškai sumažinti staigius garsumo pokyčius, pvz., perjungiant kanalus.
- [Balansas]: reguliuoti dešiniojo ir kairiojo garsiakalbių balansą.
- [Skaitm. išvesties formatas]: pasirinkti skaitmeninio garso išvestį naudojant skaitmeninio garso išvesties jungtį.
	- [PCM]: konvertuoti ne PCM garso tipą į PCM formatą.
	- [Daug kanalų]: išvesti garsą į namų kino sistemą.

# <span id="page-25-0"></span>Universaliosios prieigos meniu naudojimas

Universaliosios prieigos meniu galima suaktyvinti pirmojo diegimo metu. Jjungę, galėsite greitai pasiekti regos ir klausos negalią turintiesiems skirtus meniu žiūrėdami TV arba naudodami išorinius įrenginius.

- $1$   $\check{Z}$ iūrėdami TV paspauskite  $\mathrel{\mathop:}=$  **OPTIONS**. » Parodomas EPG parinkčių meniu.
- 2 Pasirinkite [Univers. prieiga], tada paspauskite OK.
- 3 Pasirinkite vieną iš šių parinkčių ir paspauskite OK.
- [Kurtieji]: įjungti arba išjungti subtitrus, skirtus žmonėms, kurių klausa susilpnėjusi.
- [Akl. ir silpnaregiai]: kai kurie skaitmeniniai TV kanalai transliuoja specialų garsą, pritaikytą silpnaregiams. Įprastas garsas yra maišomas su papildomais komentarais. Norėdami pasirinkti parinktis, naudokite spalvotus mygtukus:
	- Raudonas (*[Išjungti]*): išjungti silpnaregiams skirtą garsą.
	- Žalias ([Garsiakalb.]): girdėti silpnaregiams skirtą garsą tik iš garsiakalbių.
	- Geltonas ([Ausinės]): girdėti silpnaregiams skirtą garsą tik iš ausinių.
	- Mėlynas ([Garsiak. ir ausinės]): girdėti silpnaregiams skirtą garsą iš garsiakalbių ir ausinių.
- [Mišrus garsas]: reguliuoti garsą, skirtą silpnaregiams.
- [Mygt. pypt.]: jjungti garso pakartojimą paspaudus nuotolinio valdymo pulto arba TV mygtukus.

### Patarimas

• Paspauskite nuotolinio valdymo pulto spalvotus mygtukus, kad pereitumėte prie parinkčių.

# <span id="page-25-1"></span>Išplėstinių teleteksto funkcijų naudojimas

### <span id="page-25-2"></span>Prieiga prie teleteksto parinkčių meniu

Pereikite prie teleteksto funkcijų per teleteksto parinkčių meniu.

1 Paspauskite TEXT.

» Parodomas teleteksto ekranas.

- $2$  Paspauskite  $\equiv$  OPTIONS. » Parodomas teleteksto parinkčių meniu.
- 3 Pasirinkite vieną iš šių parinkčių ir paspauskite OK.
	- [Sustabd.puslapis] / [Atšaukti puslapio fiksavimą]: užfiksuoti / paleisti dabartinį puslapį.
	- [Dvig. ekranas] / [Visas ekranas]: įjungti viso ekrano arba dvigubo ekrano teletekstą.
	- [T.O.P. peržiūra]: įjungti teleteksto transliuojamų puslapių lentelę
	- [Padidinti] / [Įprast.rodinys]: įjungti padidintą arba normalų teleteksto puslapių rodinį.
	- [Pateikti]: paslepia arba parodo puslapyje paslėptą informaciją, pvz., mįslių arba galvosūkių atsakymus.
	- [Cikl. popuslapis]: jei yra papildomų puslapių, automatiškai rodyti kiekvieną papildomą puslapį vieną po kito.
	- [Kalbos]: pasirinkti teleteksto kalbą.

### <span id="page-25-3"></span>Teleteksto papildomų puslapių pasirinkimas

Teleteksto puslapyje gali būti keletas papildomų puslapių. Papildomi puslapiai rodomi prie pagrindinio puslapio numerio.

- 1 Paspauskite TEXT.
	- » Parodomas teleteksto ekranas.
- 2 Norėdami pasirinkti teleteksto puslapį, paspauskite l<a arba I.
- 3 Norėdami atsidaryti papildomą puslapį,  $p$ aspauskite  $\blacktriangleleft$  arba  $\blacktriangleright$ .

### <span id="page-26-3"></span>T.O.P. teleteksto transliacijos pasirinkimas

Peršokite nuo vienos temos prie kitos, neįvesdami puslapių numerių naudodamiesi teleteksto transliuojamų puslapių lentele (T.O.P.). T.O.P. teleteksto transliacijos pasiekiamos pasirinktuose TV kanaluose.

- 1 Paspauskite TEXT. » Parodomas teleteksto ekranas.
- $\frac{2}{3}$  Paspauskite  $\equiv$  OPTIONS.
- Pasirinkite **[T.O.P. peržiūra]**, tada paspauskite OK.
	- » Parodoma T.O.P. apžvalga.
- $\frac{4}{5}$  Pasirinkite temą.
- 5 Jei norite peržiūrėti puslapį, paspauskite OK.

### <span id="page-26-2"></span>2.5 teleteksto naudojimas

2.5 teletekstas naudoja daugiau spalvų ir geresnę grafiką, nei įprastas teletekstas. Jei 2.5 teletekstą transliuoja kanalas, jis įjungiamas pagal numatytąjį nustatymą.

- 1 Paspauskite  $\bigstar$ .
- 2 Pasirinkite [Saranka] > [TV nustatymai] > [Nuostatos] > [Teletekst.2.5v.].
- 3 Pasirinkite [liungti] arba [lšjungti], tada paspauskite OK, norėdami patvirtinti.

# <span id="page-26-0"></span>Mėgstamiausių kanalų sąrašų kūrimas ir naudojimas

Galite susikurti savo mėgstamiausių TV kanalų sąrašus, kad galėtumėte lengvai rasti tuos kanalus.

## <span id="page-26-1"></span>Rodyti tik mėgstamų kanalų sąrašą

- $1$   $\check{Z}$ iūrėdami TV paspauskite Q FIND. » Rodomas kanalų matricos meniu.
- $\frac{2}{3}$  Paspauskite  $\equiv$  OPTIONS.
- Pasirinkite [Pasirinkite saraša] > [Parankiniai], tada paspauskite OK.
	- » Kanalų tinklelyje rodomi tik tie kanalai, kurie yra mėgstamiausių sąraše.

### Pastaba

• Kol neįtraukiate kanalų į mėgstamiausių sąrašą, mėgstamiausių kanalų tinklelis yra tuščias.

### Visų kanalų peržiūra

Galite uždaryti mėgstamiausių sąrašą ir peržiūrėti visus įdiegtus kanalus.

- $1$   $\check{Z}$ iūrėdami TV paspauskite **Q FIND**. » Rodomas kanalų matricos meniu.
- 2 Paspauskite  $\equiv$  OPTIONS.
- Pasirinkite [Pasirinkite saraša] > [Visi], tada paspauskite OK.
	- » Kanalų tinklelyje rodomi visi kanalai.

### Pastaba

• Visi mėgstamiausi kanalai tinklelyje būna pažymėti žvaigždute.

# Lietuviškai Lietuviškai

### Mėgstamiausių sąrašo tvarkymas

- $1$   $\check{Z}$ iūrėdami TV paspauskite Q FIND. » Parodomas kanalų matricos meniu.
- 2 Paspauskite  $\equiv$  OPTIONS.
- $3$  Pasirinkite [Pasirinkite saraša] > [Visi], tada paspauskite OK.
- 4 Paspauskite  $\equiv$  OPTIONS.<br>5 Pasirinkite IŽymėti kaip me
- Pasirinkite [Žymėti kaip mėgst] arba [Atšaukti mėgstam.žymėj.], tada paspauskite OK.
	- » Kanalas pašalinamas iš mėgstamiausių sąrašo arba į jį įtraukiamas.
	- Pastaba
	- Visi mėgstamiausi kanalai kanalų tinklelyje yra pažymėti žvaigždute.

# <span id="page-27-0"></span>Elektroninio programų gido (EPG) naudojimas

Programų vedlys – tai ekrano vedlys, skirtas skaitmeniniams kanalams. Jis leidžia:

- peržiūrėti transliuojamų skaitmeninių programų sąrašą,
- peržiūrėti būsimas programas,
- grupuoti programas pagal žanrą,
- nustatyti programų pradžios priminimą,
- nustatyti pageidaujamus programų vedlio kanalus

### EPG įjungimas

- 1 Paspauskite  $\bigstar$ .
- 2 Pasirinkite [Programų vadovas] ir paspauskiteOK.
	- » Programų vedlys rodo informaciją apie numatomas programas.

• Programų vedlio duomenys galimi tik tam tikrose šalyse, o jų įkėlimas gali truputį užtrukti.

### Programų vedlio parinkčių keitimas

Galite nustatyti arba išvalyti priminimus, pakeisti dieną ir pasiekti kitas naudingas programų vedlio parinkčių meniu parinktis.

- 1 Paspauskite  $\hat{\mathbf{r}}$ .<br>2 Pasirinkite **PPro**
- Pasirinkite [Programu vadovas], tada paspauskite OK.
- $3$  Paspauskite  $\equiv$  OPTIONS.
	- » Rodomas programų gido meniu.
- 4 Pasirinkite vieną iš šių parinkčių ir paspauskite OK.
	- [Nustat. primin.] / [Išvalyti priminimus]: nustatyti arba išvalyti programų priminimus.
	- [Keisti dieną]: nustatyti programų vedlio dieną.
	- [More info]: rodyti programos informaciją.
	- [Ieškoti pagal žanrą]: ieškoti TV programų pagal žanrą.
	- [Planuotas priminimas]: išvardyti programų priminimus. Pasiekiama tik būsimoms programoms.
	- [Gauti EPG duomenis]: atnaujinti programų vedlio informaciją.

Pastaba

# <span id="page-28-0"></span>TV laikrodžio rodymas

Galite nustatyti, kad televizoriaus ekrane būtų rodomas laikrodis. Laikrodis rodo dabartinį laiką pagal duomenis, gaunamus iš TV tarnybos operatoriaus.

### Nustatykite TV laikrodį

Kai kuriose šalyse TV laikrodį reikia nustatyti rankiniu būdu.

- 1 Paspauskite  $\bigstar$ .<br>2 Pasirinkite ISar
- Pasirinkite [Saranka] > [TV nustatymai] > [Nuostatos] > [Laikrodis].
- 3 Pasirinkite [Autom.laikrodis], tada paspauskite OK.
- 4 Pasirinkite [Rankinis], tada paspauskite OK.
- 5 Pasirinkite [Laikas] arba [Data], tada paspauskite OK.
- 6 Paspauskite Naršymo mygtukai, jei norite nustatyti laiką arba datą.
- $7$  Pasirinkite **[Atlikta]**, tada paspauskite **OK**.
- $8$  Jei norite išeiti, paspauskite  $\bigstar$ .

#### Pastaba

• Jei pasirinktoje šalyje palaikomas skaitmeninis transliavimas, laikrodis rodo laiką pagal TV paslaugų operatoriaus duomenis, kurie laikomi prioritetiniais.

### TV laikrodžio rodymas

- $1$   $\check{Z}$ iūrėdami TV paspauskite  $\mathbf{\equiv}$  **OPTIONS**. » Rodomas parinkčių meniu.
- 2 Pasirinkite [Laikrodis]. » Rodomas laikrodis.
- 3 Paspauskite OK.

### Pastaba

• Jei norite išjungti laikrodį, pakartokite procedūrą.

### Laikrodžio režimo pakeitimas

- 1 Paspauskite  $\bigstar$ .
- 2 Pasirinkite  $[Sąranka] > [TV nustatymai]$ > [Nuostatos] > [Laikrodis] > [Autom. laikrodis].
- 3 Pasirinkite [Automatinis] arba [Rankinis], tada paspauskite OK.

### Laiko juostos keitimas

#### Pastaba

- Ši parinktis galima tik tada, kai pasirenkate [Autom. laikrodis] > [Automatinis] (šalyse, kurioms pateikiami laikrodžio nustatymo duomenys).
- 1 Paspauskite  $\bigtriangleup$ .
- 2 Pasirinkite [Saranka] > [TV nustatymai] > [Nuostatos] > [Laikrodis] > [Laiko juosta].
- 3 Pasirinkite savo laiko juostą.<br>4 lei porite patvirtinti paspau
- lei norite patvirtinti, paspauskite OK.

### Vasaros laiko naudojimas

### Pastaba

• Tai galima tik pasirinkus [Aut.laikr.režimas] > [Rankinis].

- **1** Paspauskite  $\bigstar$ .
- 2 Pasirinkite  $[Sąranka] > [TV nustatymai] >$ [Nuostatos] > [Laikrodis] > [Dien.švies. taupym.] ir paspauskite OK.
- 3 Pasirinkite [Standartinis laikas] arba [Dien. švies.taup.laikas], tada paspauskite OK.

# Lietuviškai Lietuviškai

# <span id="page-29-0"></span>Laikmačių naudojimas

Galite nustatyti laikmačius, jei norite perjungti televizorių į parengties režimą.

### Patarimas

• Prieš naudodami laikmačius nustatykite TV laikrodį.

### <span id="page-29-4"></span>Automatinis televizoriaus perjungimas į parengties režimą (miego režimo laikmatį)

Praėjus iš anksto nustatytam laikui, miego režimo laikmatis perjungia TV į parengties režimą.

### Patarimas

- Kai skaičiuojamas likęs laikas, galima bet kada anksčiau išjungti televizorių arba iš naujo nustatyti miego režimo laikmatį.
- **1** Paspauskite  $\bigstar$ .
- 2 Pasirinkite  $Sarnk$ al >  $TV$  nustatymai $I$  > [Nuostatos] > [Išjungim.laikmat].
	- » Parodomas meniu [Išjungim.laikmat].
- 3 Pasirinkite reikšmę nuo nulio iki 180 minučių.
	- » Pasirinkus nulį, miego režimo laikmatis išjungiamas.
- 4 Paspauskite OK, kad perjungtumėte miego režimo laikmatį.
	- » Po nurodyto laiko TV įjungiamas parengties režimas.

# <span id="page-29-1"></span>Netinkamo turinio užrakinimas

Kad vaikai nežiūrėtų tam tikrų programų arba kanalų, galima užrakinti TV valdiklius.

### <span id="page-29-2"></span>Kodo nustatymas arba keitimas

- **1** Paspauskite  $\bigstar$ .
- 2 Pasirinkite  $[$ Sąranka $]$  >  $[$ Kanalų nustatymai] > [Vaik.apsaug.].
- $3$  Pasirinkite [Nustatyti kodą] arba [Keisti kodą].
	- » Parodomas meniu [Nustatyti kodą] / [Keisti kodą].
- 4 Įveskite savo kodą su Skaičių mygtukai.
	- » Jei norite sukurti arba pakeisti PIN kodą, vykdykite ekrane pateiktas instrukcijas.

### Patarimas

• Jei užmiršote savo kodą, įveskite "8888", kad panaikintumėte visus esamus kodus.

### <span id="page-29-3"></span>Vieno arba daugiau kanalų užrakinimas ar atrakinimas

- 1 Paspauskite  $\hat{\mathbf{r}}$ .
- 2 Pasirinkite  $Sarnkal > Kanalu$ nustatymai] > [Vaik.apsaug.] > [Kanalų užraktas].
	- » Rodomas kanalų sąrašas.
- 3 Pasirinkite kanalą, kurį norite užrakinti arba atrakinti, tada paspauskite OK.
	- » Pirmą kartą užrakinant arba atrakinant kanalą, busite paraginti įvesti PIN kodą.
- $4$  Iveskite savo koda ir paspauskite OK.
	- » Jei kanalas užrakintas, rodoma užrakto piktograma.
- $5$  Tuo pačiu būdu atrakinkite ir kitus kanalus.
- 6 Norėdami suaktyvinti užraktus, įjunkite ir išjunkite TV.
	- » Kai perjungiate kanalus naudodami mygtukus CH - arba CH +, užrakinti kanalai praleidžiami.
	- » Jei užrakintus kanalus pasiekiate naudodami kanalų tinklelį, nurodoma įvesti savo PIN kodą.

### <span id="page-30-2"></span>Tėvų kontrolės įvertinimo nustatymas

Kai kurie skaitmeninės televizijos transliuotojai skirsto programas pagal amžių. Televizorių galima nustatyti taip, kad jis rodytų tik tas programas, kurių reitingas yra mažesnis, nei jūsų vaiko amžius.

- 1 Paspauskite  $\bigstar$ .<br>2 Pasirinkite ISar
- Pasirinkite [Saranka] > [Kanalu nustatymai] > [Vaik.apsaug.] > [Tėvųkontr.reiting].

» Parodomas kodų nustatymo ekranas.

- 3 lyeskite savo kodą su Skaičių mygtukai. » Parodomas įvertinimo meniu.
- 4 Pasirinkite amžiaus grupę ir paspauskite OK.
- 5 Jei norite išeiti, paspauskite  $\bigstar$ .

# <span id="page-30-0"></span>..Scenea" rodymas

Kaip TV tapetą galima rodyti numatytąjį vaizdą. Kaip tapetą galima įkelti ir kitą vaizdą. Jei miego režimo laikmatis yra išjungtas, tapetas rodomas 240 minučių. Kitu atveju, ji rodoma miego režimo laikmačio veikimo metu.

### <span id="page-30-3"></span>"Scenea" jjungimas

- **1** Paspauskite  $\hat{\mathbf{r}}$ .
- 2 Pasirinkite  $Scenea$ ], tada paspauskite OK.
	- » Jei nenustatytas joks vaizdas, rodomas numatytasis vaizdas.
	- → Jei įkeliamas pritaikytas "Scenea" [vaizdas, rodomas tas vaizdas](#page-30-1) (žr. ".Scenea" vaizdo tinkinimas' puslapyje [24](#page-30-1)).

### <span id="page-30-1"></span>"Scenea" vaizdo tinkinimas

Kaip tapetą galima įkelti ir kitą vaizdą.

### Pastaba

- Kai įkeliate naują "Scenea" vaizdą, jis pakeičia dabartinį "Scenea" vaizdą.
- Norint kaip tapetą naudoti kitą vaizdą, reikia turėti USB saugojimo įrenginį, kuriame yra mažesnio kaip 1 MB dydžio vaizdas.
- 1 lkelkite mažesni kaip 1 MB dydžio vaizda i USB saugojimo įrenginį.
- 2 Prie TV prijunkite USB įrenginį.
- $3$  Paspauskite  $\hat{\mathbf{r}}$ .
- 4 Pasirinkite [Naršyti USB], tada paspauskite OK.
- 5 Pasirinkite nuotrauką, tada paspauskite **E** OPTIONS.
- **6** Pasirinkite [Nust.kaip Scenea], tada paspauskite OK.
- $7$  Norėdami išeiti iš "Scenea", paspauskite bet kurį mygtuką.

# <span id="page-31-0"></span>Kalbos keitimas

Atsižvelgiant į jūsų transliuotoją, galima pakeisti TV kanalo garso kalbą, subtitrų kalbą arba ir tą, ir tą kalbą.

Keletas garso kalbų, subtitrų arba ir tų, ir tų kalbų transliuojama naudojant teletekstą arba DVB-T skaitmenines transliacijas. Skaitmeninėse transliacijose transliuojamas dvigubas garsas, galite pasirinkti subtitrų kalbą.

### <span id="page-31-3"></span>Pakeiskite meniu kalbą

- 1 Paspauskite  $\bigstar$ .
- 2 Pasirinkite  $[Sarnka]$  >  $[TV$  nustatymai $]$  > [Nuostatos] > [Meniu kalba] > OK, tada paspauskite .
- 3 Pasirinkite kalbą ir paspauskite OK.

### <span id="page-31-2"></span>Garso kalbos keitimas

Galite pasirinkti garso kalbą, jei tokią galimybę suteikia transliuotojas. Skaitmeniniuose kanaluose galimos kelios kalbos. Analoginiuose kanaluose galimos dvi kalbos.

- 1 Žiūrėdami TV paspauskite **E OPTIONS**.
- $2$  Jei yra skaitmeniniai kanalai, pasirinkite [Garso įrašo kalba], pasirinkite kalbą ir paspauskite OK.
- $3$  Jei yra analoginiai kanalai, pasirinkite [Dual I-II], pasirinkite kurią nors kalbą ir paspauskite OK.

### <span id="page-31-4"></span>Subtitrų rodymas arba slėpimas

- 1 Žiūrėdami TV paspauskite SUBTITLE.
- 2 Pasirinkite vieną iš šių parinkčių ir paspauskite OK.
	- [Subtitr. įjungti]: visada rodyti subtitrus.
	- [Subtitr. išjungti]: niekada nerodyti subtitrų.
	- [Įjungta nutild.metu]: kai garsas nutildytas, rodyti subtitrus.

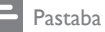

#### • Kartokite šią procedūrą, jei norite įjungti kiekvieno analoginio kanalo subtitrus.

lei norite išiungti subtitrus, pasirinkite **[Paantraštės]** > [Subtitr. išjungti].

### <span id="page-31-5"></span>Subtitrų kalbos pasirinkimas skaitmeniniuose kanaluose

### Pastaba

- Renkantis, kaip aprašyta toliau, skaitmeninio TV kanalo subtitrų kalbą, diegimo meniu nustatyta pageidaujama subtitrų kalba laikinai panaikinama.
- 1 Žiūrėdami TV paspauskite i $\equiv$  OPTIONS.<br>2 Dasirinkite (Paantrašt kalbal tada
- Pasirinkite [Paantrašt.kalba], tada paspauskite OK.
- $\frac{3}{4}$  Pasirinkite subtitrų kalbą.
- lei norite patvirtinti, paspauskite OK.

# <span id="page-31-1"></span>Nuotraukų, muzikos ir vaizdo įrašų leidimas USB saugojimo įrenginiuose

### Atsargiai

• Už nepalaikomą USB saugojimo įrenginį ir sugadintus arba prarastus jo duomenis "Philips" neatsako.

Prijunkite USB saugojimo įrenginį, norėdami leisti jame saugomas nuotraukas, muzikos arba vaizdo įrašus.

- $1$  Jjunkite TV.
- 2 Prijunkite USB įrenginį prie USB prievado, esančio televizoriaus šone.
- $3$  Paspauskite  $\bigtriangleup$ .
- 4 Pasirinkite [Naršyti USB], tada paspauskite OK.
	- » Parodoma USB naršyklė.

### Nuotraukų peržiūra

- 1 USB naršyklėje pasirinkite [Vaizdas] ir paspauskite OK.
- 2 Pasirinkite nuotrauką arba nuotraukų albumą, tada paspauskite OK, norėdami peržiūrėti nuotrauką, padidintą per visą TV ekraną.
	- Norėdami peržiūrėti tolesnę arba ankstesnę nuotrauką, paspauskite <>
- $3$  Norėdami grįžti paspauskite  $\Rightarrow$ .

### Skaidrių demonstracijos peržiūra

- 1 Kai nuotrauka rodoma per visa ekrana. paspauskite OK.
	- » Nuo pasirinktos nuotraukos prasideda skaidrių demonstracija.
- Norėdami valdyti leidimą, naudokite šiuos mygtukus:
	- $\blacktriangleright$ , norėdami leisti.
	- **II.** norėdami pristabdyti.
	- l◀ arba ▶l, norėdami leisti ankstesne arba tolesnę nuotrauką.
	- **•** norėdami sustabdyti.
- Norėdami grįžti paspauskite ...

### Skaidrių demonstracijos nustatymų keitimas

- 1 Žiūrėdami skaidrių pateiktį, paspauskite **E** OPTIONS.
	- » Rodomas skaidrių pateikties parinkčių meniu.
- 2 Pasirinkite vieną iš šių parinkčių ir paspauskite OK.
	- [Prad/stabd.skaidr]: pradėti arba sustabdyti pateiktį.
	- [Skaidr.perėjimai]: nustatyti perėjimą nuo vienos nuotraukos prie kitos.
	- [Skaidr.rod.dažnis]: pasirinkite kiekvienos nuotraukos rodymo laiką.
	- [Kartoti] / [Paleist.vien.kart]: peržiūrėti aplanke esančias nuotraukas tik vieną kartą arba kelis kartus.
- [Išj.atsitikt.tvarka] / [Įj.atsitikt.tvarka]: peržiūrėti nuotraukas nuoseklia arba atsitiktine tvarka.
- [Sukti vaizdą]: pasukti nuotrauką.
- [Rodyti inform.]: rodyti nuotraukos pavadinimą, datą, dydį ir tolesnę skaidrių pateikties nuotrauką.
- [Nust.kaip Scenea]: [nustatyti pasirinktą](#page-30-0) [nuotrauką kaip TV tapetą](#page-30-0) (žr. '"Scenea" rodymas' puslapyje [24\)](#page-30-0).
- $3$  Norėdami grįžti paspauskite  $\Rightarrow$ .

### Pastaba

• [Sukti vaizdą] ir [Rodyti inform.] pasirodo, tik kai skaidrių pateiktis pristabdyta.

### Muzikos klausymas

- 1 USB naršyklėje pasirinkite [Muzika] ir paspauskite OK.
- 2 Pasirinkite muzikos takelį arba albumą ir paspauskite OK, norėdami paleisti.
- 3 Norėdami kontroliuoti leidimą, paspauskite leidimo mygtukus:
	- , norėdami leisti.
	- $\blacksquare$ , norėdami pristabdyti.
	- 1◀ arba ▶I, norėdami leisti ankstesnį arba tolesnį takelį.
	- arba , norėdami ieškoti pirmyn arba atgal.
	- , norėdami sustabdyti.

### Muzikos nustatymų keitimas

- Leisdami muziką paspauskite  $\equiv$  OPTIONS, norėdami pasiekti vieną iš šių nustatymų, tada paspauskite OK.
	- [Stabd.atkūrimą]: sustabdyti leidžiamą muziką.
	- [Kartoti]: leisti dainą vieną kartą arba pakartotinai.
	- [Įj.atsitikt.tvarka] / [Išj.atsitikt.tvarka]: leisti dainas iš eilės arba atsitiktine tvarka.
	- [Rodyti inform.]: rodyti failo vardą.

# Lietuviškai Lietuviškai

### Vaizdo įrašų peržiūra

- 1 USB naršyklėje pasirinkite [Vaizdo įrašas] ir paspauskite OK.
- 2 Paspauskite OK, norėdami paleisti.<br>3 Norėdami kontroliuoti leidima pas
- 3 Norėdami kontroliuoti leidimą, paspauskite leidimo mygtukus:
	- **L**. norėdami leisti
	- **II**, norėdami pristabdyti.
	- <sup>1</sup> arba ►, norėdami leisti ankstesnį arba tolesnį vaizdo įrašą.
	- arba , norėdami ieškoti pirmyn arba atgal.
	- , norėdami sustabdyti.

### Vaizdo įrašų nustatymų keitimas

- Leisdami vaizdo įrašą paspauskite OPTIONS, norėdami pasiekti vieną iš šių nustatymų, tada paspauskite OK.
	- [Stabd.atkūrimą]: sustabdyti leidžiamą vaizdą.
	- **[Kartoti]**: leisti viena karta arba pakartotinai.
	- [Visas ekranas] / [Mažas ekranas]: peržiūrėti vaizdą, ištemptą per visą ekraną, arba natūralaus vaizdo formato.
	- [Įj.atsitikt.tvarka] / [Išj.atsitikt.tvarka]: leisti iš eilės arba atsitiktine tvarka.
	- [Rodyti inform.]: rodyti failo vardą.

### Skaidrių demonstracijos peržiūra su muzika

Galite peržiūrėti nuotraukų skaidrių demonstraciją fone grojant muzikai.

- 1 Pasirinkite dainų albumą.<br>2 Paspauskite OK
- Paspauskite OK.
- 3 Paspauskite  $\Rightarrow$ , kad grįžtumėte į USB įrenginio turinio naršyklę.
- 4 Pasirinkite dainų albumą.<br>5 Pasnauskite OK
- Paspauskite OK. » Pateiktis pradedama rodyti.
- **6** Norėdami uždaryti, paspauskite  $\Rightarrow$ .

### USB saugojimo įrenginio atiungimas

### Atsargiai

- Kad USB saugojimo įrenginys nesugestų, laikykitės šios procedūros nurodymų.
- **1** Paspauskite  $\Rightarrow$  ir išeikite iš USB įrenginio naršyklės.
- 2 Palaukite penkias sekundes, tada atjunkite USB saugojimo įrenginį.

# <span id="page-33-0"></span>Skaitmeninio radijo kanalų klausymas

- 1 Paspauskite Q FIND. » Rodomas kanalų matricos meniu.
- 2 Nuspauskite  $\equiv$  OPTIONS ir pasirinkite [Pasirinkite sąrašą] > [Radijas].
	- ← Parodomas radijo kanalų tinklelis.
- 3 Pasirinkite radijo kanalą ir paspauskite OK, jei norite jo klausytis.

# <span id="page-33-1"></span>TV programinės įrangos atnaujinimas

"Philips" stengiasi nuolatos gerinti savo produkciją, todėl, jei tik yra atnaujinimų, TV programinę įrangą rekomenduojame atnaujinti.

### Būdai, kuriais galite atnaujinti TV programinę įrangą

TV programinę įrangą galite atnaujinti vienu iš šių būdų:

A: su USB atminties įrenginiu,

- B: paraginus skaitmeninių transliacijų,
- C: po skaitmeninių transliacijų paraginimo

### A: naujinimas naudojant USB įrenginį

Norint atnaujinti naudojant USB saugojimo įrenginį, reikės:

- Tuščia USB atmintine. USB atmintinė turi būti suformatuota FAT arba DOS failų sistema. Nenaudokite per USB jungiamo kietojo disko.
- kompiuterio su interneto prieiga
- Archyvavimo programą, kuri palaiko ZIP failų formatą (pvz., "WinZip®" skirta ,,Microsoft® Windows®" arba ,,Stufflt®" skirta "Macintosh®").

### <span id="page-34-1"></span>1 žingsnis: patikrinkite esamą programinės įrangos versiją

- 1 Paspauskite <del>1</del>.<br>2 Pasirinkite **Sar**
- Pasirinkite [Sąranka] > [Progr. įrangos nustat.] > [Esam.progr.įr.inf.].
	- » Rodoma dabartinės programinės įrangos informacija.
- $3$  Užsirašykite programinės įrangos versijos numerį.
- 4 Norėdami grįžti paspauskite OK.
- 5 Norėdami uždaryti, paspauskite  $\Rightarrow$ .

### 2 žingsnis: atsisiųskite ir atnaujinkite programinės įrangos versiją

- 1 Prijunkite USB saugojimo įrenginį.<br>2 Paspauskite <del>A</del>.
- 2 Paspauskite  $\bigoplus$  Pasirinkite **Sample**
- Pasirinkite [Sąranka] > [Naujinti progr. įr.].
- 4 Laikydamiesi nurodymų įkelkite failą į USB saugojimo įrenginį.
- $5$  Prijunkite USB saugojimo įrenginį prie kompiuterio ir du kartus spustelėkite failą. » Paleidžiamas tinklalapis.
- 6 Laikykitės tinklalapio nurodymų.
	- Jei dabartinė programinės įrangos versija atitinka naujausios programinės įrangos naujinimo failą, nereikės atnaujinti savo TV programinės įrangos.
- Jei dabartinės programinės įrangos versija senesnė nei naujausias programinės įrangos naujinimo failas, .<br>atsisiųskite naujausią programinės įrangos naujinimo failą į savo USB įrenginio šakninį katalogą.
- $7$  Nuo kompiuterio atjunkite USB saugojimo įrenginį.

### 3 žingsnis: atnaujinkite TV programinę rangą

- 1 Prie televizoriaus prijunkite USB įrenginį.
	- » Televizorius aptinka USB atmintinę ir pradeda nuskaityti programinės įrangos versiją.
- 2 Jei pranešime reikalaujama atnaujinti programinę rangą, vadovaukitės instrukcijomis ekrane ir ją atnaujinkite.
- $3$  Jei pranešimas nerodomas, toliau atlikite tokius veiksmus:
- $4$  Paspauskite  $\bigstar$ .
- **5** Pasirinkite [Saranka] > [Progr. jrangos] nustat.] > [Viet.naujinimai].
- 6 Pasirinkite norimą atsisiųsti failą, tada spustelėkite OK ir atnaujinkite televizoriaus programinę įrangą rankiniu būdu.
- 7 Vadovaudamiesi ekrane pateikiamais nurodymais atlikite naujinimą.
- 8 Norėdami uždaryti, paspauskite ...

### <span id="page-34-0"></span>B: atnaujinkite paraginus skaitmeninių transliacijų

Jei priimate skaitmenines transliacijas (DVB-T), jūsų TV gali automatiškai gauti programinės įrangos naujinimų. Kai jūsų TV gauna įrangos naujinimą, būsite paraginti atnaujinti TV programinę įrangą.

- 1 Paspauskite  $\hat{\mathbf{r}}$ .
- 2 Pasirinkite [Sąranka] > [Progr. įrangos nustat.] > [Skelbimas].
- 3 lei pasirodo pranešimas, kuriame raginama atnaujinti savo programinę įrangą, norėdami pradėti naujinti laikykitės nurodymų.
	- » Baigus atnaujinimą, TV paleidžiamas pakartotinai.
- $4$  Jei nenorite naujinti programinės įrangos, pasirinkite [Sąranka] > [Progr. įrangos nustat.] > [Išvalyti skelbimą], tada paspauskite OK.

#### Pastaba

• [Jei praleidžiate naujinimą, galite vėliau atnaujinti](#page-35-1)  [jį neautomatiniu būdu](#page-35-1) (žr. 'C: patikrinkite, ar nėra skaitmeninių transliacijų naujinimų' puslapyje [29\)](#page-35-1).

### <span id="page-35-1"></span>C: patikrinkite, ar nėra skaitmeninių transliacijų naujinimų

Galite patikrinti, ar nėra galimų skaitmeninių transliacijų naujinimų.

- 1 Paspauskite  $\bigoplus$  Pasing Pasing Parties is a position of the state  $\bigoplus$
- Pasirinkite [Saranka] > [Progr. jrangos] nustat.] > [Ieškoti svarbių naujinimų].
- $3$  Jei yra galimų naujinimų, vadovaukitės ekrane pateikiamais nurodymais ir pradėkite naujinimą.
	- » Baigus atnaujinimą, TV paleidžiamas pakartotinai.

# <span id="page-35-0"></span>TV nuostatų keitimas

Naudokite nuostatų meniu, kad suderintumėte TV nustatymus.

- 1 Paspauskite  $\bigtriangleup$ .
- 2 Pasirinkite  $Sarnkal > TTV$  nustatymai $1 >$ [Nuostatos].
- $3$  Pasirinkite viena iš šių parinkčių ir paspauskite OK.
	- [Meniu kalba]: pasirinkite meniu kalbą.
- [Išjungim.laikmat]: įjungti TV parengties režimą po iš anksto nustatyto laikotarpio.
- [Vieta]: optimizuoti TV nustatymus pagal savo vietą – namai arba parduotuvė.
- [El. etiketė]: (taikoma tik parduotuvės režimu) įjungti arba išjungti el. lipduką.
- [Garsumo juosta]: rodyti garsumo juostą, kai reguliuojamas garsas.
- [Autom. išjungimas]: norėdami taupyti energiją, nustatykite, kad TV būtų išjungtas automatiškai po tam tikro neaktyvumo laikotarpio. Šis televizorius taip pat yra sukurtas su kitomis energijos taupymo funkcijomis. Jei naudotojas keturias valandas neatlieka jokių veiksmų (pvz., nepaspaudžia nuotolinio valdymo pulto arba priekinio skydelio mygtuko), automatiškai įjungiamas TV parengties režimas.
- [Kanalo informacijos dydis]: keisti informacijos, kuri rodoma perjungiant kanalus, tipą.
- [Univers. prieiga]: įjungti arba išjungti universaliosios prieigos meniu.
- [Mygt. pypt.]: įjungti garso pakartojimą, paspaudus nuotolinio valdymo pulto arba TV mygtukus.
- [Garso išvest. delsa]: automatiškai sinchronizuoti TV vaizdą su prijungto namų kino garsu.
- **[TV padėtis]**: taikyti geriausius TV nustatymus atsižvelgiant į TV montavimo būdą.
- [Teletekst.2.5v.]: įjungti arba išjungti "Teletext 2.5". (skirta skaitmeniniams TV)
- [Laikrodis]: rodyti arba pašalinti iš TV laiką ir nustatyti laikrodžio parinktis.

# <span id="page-36-0"></span>TV demonstracinės versijos paleidimas

Galite naudoti demonstracines versijas, jei norite išsamiau išsiaiškinti TV funkcijas. Kai kuriuose modeliuose kai kurių demonstracinių versijų nėra. Galimos demonstracinės versijos rodomos meniu sąraše.

- 1 Žiūrėdami TV paspauskite  $\hat{\mathbf{r}}$ .<br>2 Pasirinkite **[Saranka]** > **[Perž**]
- Pasirinkite [Sąranka] > [Perž. demons.], OK.
- $3$  Pasirinkite demonstraciją ir paspauskite OK, norėdami peržiūrėti.
- $4$  Norėdami uždaryti, paspauskite  $\Rightarrow$ .

# <span id="page-36-1"></span>Gamyklinių TV nustatymų atkūrimas

Galite atkurti numatytuosius TV vaizdo ir garso nustatymus. Kanalų diegimo nustatymai nepasikeičia.

- 1 Paspauskite  $\bigtriangleup$ .
- 2 Pasirinkite  $[Sarnka] > [TV nustatymail] >$ [Gamykl.nustatymai], tada paspauskite OK.
- $3$  Jei esate raginami įvesti kodą, įveskite vaikų [užrakto kodą](#page-29-2) (žr. 'Kodo nustatymas arba keitimas' puslapyje [23\)](#page-29-2).
	- » Rodomas patvirtinimo pranešimas.
- $4$  Jei norite patvirtinti, paspauskite OK.

# <span id="page-37-0"></span>6 Kanalų diegimas

Pirmą kartą nustatant televizorių, siūloma pasirinkti meniu kalbą ir įdiegti TV bei skaitmeninio radijo kanalus (jei yra galimybė). Tada galėsite pakartotinai įdiegti ir tiksliai nustatyti kanalus.

# <span id="page-37-1"></span>Automatinis kanalų diegimas

Kanalų galima ieškoti ir juos išsaugoti automatiškai.

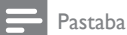

• [Jei užrakto nuo vaikų nesate nustatę, būsite paraginti](#page-29-2)  [nustatyti kodą](#page-29-2) (žr. 'Kodo nustatymas arba keitimas' puslapyje [23](#page-29-2)).

### 1 žingsnis: meniu kalbos pasirinkimas

- **1** Paspauskite  $\bigstar$ .
- 2 Pasirinkite  $[Sarnka] > [TV nustatymail] >$ [Nuostatos] > [Meniu kalba] > OK, tada paspauskite .
- 3 Pasirinkite kalba ir paspauskite OK.

### 2 žingsnis: kanalų paieška

Kai TV buvo įjungtas pirmą kartą, buvo įdiegti visi kanalai. Šį diegimą galite paleisti dar kartą, kad nustatytumėte kalbą, šalį ir įdiegtumėte visus galimus TV kanalus.

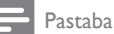

• Pasirinktuose modeliuose kai kurios parinktys skiriasi.

- **1** Paspauskite <del>n</del>.<br>**2** Pasirinkite **ISar**
- Pasirinkite [Saranka] > [leškoti kanalų], tada paspauskite OK.
- 3 Pasirinkite *IIš naujo diegti kanalus* l. tada paspauskite OK.
	- » Rodomas šalių meniu.
- 4 Pasirinkite savo šalį ir paspauskite OK. → Rodomas tinklų meniu.
- 5 Pasirinkite tinklą, tuomet spustelėkite OK.
	- [Antena]: nemokamai transliuojamiems antena priimamiems arba skaitmeniniams DVB-T kanalams.
	- [Kabelinė]: kabeliniams arba skaitmeniniams DVB-C kanalams.
- 6 Pasirinkdami kitas parinktis, jei tokių yra, vadovaukitės ekrane pateikiamais nurodymais.
	- » Rodomas kanalų paieškos pradžios meniu.
- 7 Pasirinkite [Pradėti], tada paspauskite OK. » Išsaugomi visi galimi kanalai.
- 8 Norėdami uždaryti, paspauskite OK.

### <span id="page-37-2"></span>Kanalų sąrašo naujinimas rankiniu būdu

Galite nustatyti, kad kanalai būtų naujinami automatiškai, kai TV veikia parengties režimu. TV saugomi kanalai atnaujinami kiekvieną rytą, pagal transliavimo kanalų informaciją.

- 1 Paspauskite  $\bigstar$ .
- 2 Pasirinkite [Sąranka] > [Kanalų nustatymai] > [Kanalo diegimas] > [Automatinis kanalų naujinimas].
- 3 Pasirinkite *[Jiungti]*, jei norite jiungti automatinį atnaujinimą, o jei norite jį išjungti, pasirinkite *[Išjungti]*.
- $4$  Norėdami grįžti paspauskite  $\Rightarrow$ .

# <span id="page-38-0"></span>Analogiškų kanalų įdiegimas rankiniu būdu

Analogiškų kanalų galite ieškoti ir juos įrašyti tuo pačiu metu.

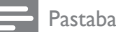

• [Jei užrakto nuo vaikų nesate nustatę, būsite paraginti](#page-29-2)  [nustatyti kodą](#page-29-2) (žr. 'Kodo nustatymas arba keitimas' puslapyje [23](#page-29-2)).

### 1 žingsnis: pasirinkite savo sistemą

- Pastaba
- Jei jūrų sistemos nustatymai yra teisingi, šį žingsnį praleiskite.
- 1 Paspauskite  $\bigstar$ .
- 2 Pasirinkite [Sąranka] > [Kanalų nustatymai] > [Kanalo diegimas] > [Analoginis: rankinis antenos įrengimas] > [Sistema] ir paspauskite OK.
- 3 Pasirinkite teisinga sistema savo šaliai ar regionui ir paspauskite OK.

### 2 žingsnis: kanalų paieška ir įrašymas

- 1 Paspauskite  $\bigstar$ .
- 2 Pasirinkite [Saranka] > [Kanalu nustatymai] > [Kanalo diegimas] > [Analoginis: rankinis antenos įrengimas] > [Rasti kanalą] ir paspauskite OK.
	- Jei žinote kanalo trijų skaitmenų dažnį, įveskite.
	- Norėdami ieškoti, pasirinkite [leškoti] ir paspauskite OK.
- 3 Kai aptinkamas kanalas, pasirinkite [Atlikta] ir paspauskite OK.
	- Norėdami išsaugoti kanalą nauju numeriu, pasirinkite [Saug.kaip nauj. kan.] ir paspauskite OK.
	- Norėdami išsaugoti kanalą kaip anksčiau pasirinktą kanalą, pasirinkite [Išsaug. dab. kanalą] ir paspauskite OK.

### 3 žingsnis: tikslus kanalų reguliavimas

- 1 Paspauskite  $\bigstar$ .
- 2 Pasirinkite [Saranka] > [Kanalų nustatymai] > [Kanalo diegimas] > [Analoginis: rankinis antenos įrengimas] > [Tiksl.reguliav.] ir paspauskite OK.
- 3 Paspauskite  $\blacktriangle \blacktriangledown$  norėdami tiksliai nustatyti kanalą.

# <span id="page-38-1"></span>Rankinis skaitmeninių kanalų įdiegimas

Skaitmeninių kanalų galite ieškoti ir juos įrašyti tuo pačiu metu.

### Pastaba

• [Jei užrakto nuo vaikų nesate nustatę, būsite paraginti](#page-29-2)  [nustatyti kodą](#page-29-2) (žr. 'Kodo nustatymas arba keitimas' puslapyje [23](#page-29-2)).

# **1** Paspauskite  $\hat{\mathbf{r}}$ .<br>**2** Pasirinkite **San**

- Pasirinkite [Saranka] > [Kanalu nustatymai] > [Kanalo diegimas] > [Skaitm.: priėmimo bandymas] > [Rasti kanalą] ir paspauskite OK.
- 3 Paspauskite Skaičių mygtukai norėdami įvesti kanalo dažnį.
- 4 Pasirinkite [leškoti], tada paspauskite OK.
- $5$  Kai aptinkamas reikiamas kanalas, pasirinkite [Saugoti], tada paspauskite OK.
- 6 Norėdami uždaryti, paspauskite ...

### Pastaba

- Jei signalas yra silpnas, perstatykite anteną ir pakartoti procedūrą.
- Jei gaunate kanalą naudodami DVB-C, pasirinkite [Simbolių dažnio rež.] > [Automatinis], nebent kabelinių paslaugų teikėjas pateikia specialias simbolių reikšmes.

# <span id="page-39-0"></span>Kanalų pervadinimas

Galite pervadinti kanalus. Pavadinimas rodomas pasirinkus kanalą.

- $1$   $\check{Z}$ iūrėdami TV paspauskite **Q FIND**. » Rodomas kanalų matricos meniu.
- 2 Pasirinkite norima pervadinti kanala.
- $3$  Paspauskite  $\equiv$  OPTIONS. » Rodomas kanalų parinkčių meniu.
- 4 Pasirinkite [Pervardyti kanal], tada paspauskite OK.
- 5 Norėdami atidaryti teksto įvesties langelį spauskite OK.
- 6 Pasirinkite po vieną simbolį iš eilės ir spauskite OK.
	- Norėdami pasirinkti didžiąsias raides, mažąsias raides arba simbolius: eilutėje po tarpo klavišu pasirinkite norimą klavišą ir spauskite OK.
- 7 Baigę pasirinkite [Atlikta], tada spauskite OK.
	- » Teksto įvesties laukelis užsidarys.
- 8 Kanalo pervardijimo meniu pasirinkite [Atlikta], tada paspauskite OK.

# <span id="page-39-1"></span>Kanalų išdėstymas iš naujo

Kanalų įdiegimo metu galima pakeisti jų rodymo tvarką.

- 1 Žiūrėdami TV paspauskite Q FIND. » Rodomas kanalų matricos meniu.
- $2$  Paspauskite  $\equiv$  OPTIONS. » Parodomas kanalų parinkčių meniu.
- 3 Pasirinkite [Užsakyt.iš naujo], tada paspauskite OK.
- 4 Pasirinkite kanalą, kurį norite išdėstyti iš naujo, tada paspauskite OK.
	- » Pasirinkti kanalai paryškinami.
- $5$  Perkelkite paryškintą kanalą į naują vietą ir paspauskite OK.
- 6 Paspauskite  $\equiv$  OPTIONS.<br>7 Pasirinkito II Frakem baint
	- Pasirinkite [Užsakym.baigt.], tada paspauskite OK.

# <span id="page-39-2"></span>Kanalų paslėpimas

Norėdami uždrausti neleistiną prieigą prie kanalų, nerodykite jų kanalų sąraše.

- $1$   $\check{Z}$ iūrėdami TV paspauskite Q FIND. » Rodomas kanalų matricos meniu.
- 2 Pasirinkite norimą slėpti kanalą.<br>3 Paspauskite **III OPTIONIS**
- Paspauskite **E OPTIONS**.
	- » Rodomas kanalų parinkčių meniu.
- 4 Pasirinkite [Slėpti kanalą], tada paspauskite OK.
	- » Kanalas yra pažymėtas kaip paslėptas.

# <span id="page-39-3"></span>Atšaukti kanalų slėpimą

Norėdami uždrausti neleistiną prieigą prie kanalų, nerodykite jų kanalų sąraše.

- $1$   $\check{Z}$ iūrėdami TV paspauskite Q FIND. » Rodomas kanalų matricos meniu.
- 2 Paspauskite  $\equiv$  OPTIONS.
	- » Rodomas kanalų parinkčių meniu.
- 3 Pasirinkite [Rodyti paslėptus kanalus], tada paspauskite OK.
	- » Parodomi visi paslėpti kanalai.
- 4 Pasirinkite kanalą, kurį norite rodyti, tada paspauskite **E OPTIONS**.
- $5$  Pasirinkite **[Rodyti kanala]**, tada paspauskite OK.
	- » Kanalas jau nebėra pažymėtas kaip paslėptas.
	- » Paslėptą kanalą galite pasiekti.
- **6** Norėdami uždaryti, paspauskite  $\Rightarrow$ .

# <span id="page-40-0"></span>Prieiga prie CAM paslaugų

- 1 [Įstatykite ir suaktyvinkite CAM](#page-45-2) (žr. 'Įdėkite ir aktyvinkite CAM.' puslapyje [39](#page-45-2)).
- 2 Paspauskite  $\equiv$  OPTIONS.<br>3 Pasirinkite [Bendroji sasaja]
- Pasirinkite [Bendroji sąsaja].
	- » Rodomos programos, kurias suteikia skaitmeninės TV paslaugų operatorius.

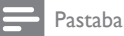

• Ši meniu parinktis galima tik tada, kai CAM įdėtas ir suaktyvintas teisingai.

# <span id="page-41-0"></span>7 Įrenginių prijungimas

Šiame skyriuje aprašyta, kaip prijungti įrenginius naudojant skirtingas jungtis. Norėdami rasti šias jungtis savo TV, žr. trumpąjį vadovą. Daugiau jungčių su kitais įrenginiais pavyzdžių pateikta Greitos pradžios vadove.

### Pastaba

• Norėdami prie TV prijungti įrenginį, galite naudoti įvairius jungčių tipus.

### Patarimas

• Prijungę įrenginį, įtraukite jį į pagrindinį meniu, kad galėtumėte lengvai jį pasiekti: paspauskite  $\bigstar$ , tada pasirinkite [Prid.nauj.įreng].

# <span id="page-41-1"></span>Galinės jungtys

### 1) TV ANTENNA

Signalo įvestis iš antenos, kabelio arba palydovo.

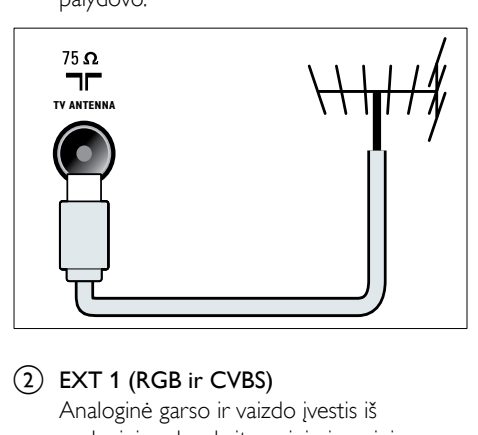

### $(2)$  EXT 1 (RGB ir CVBS)

Analoginė garso ir vaizdo įvestis iš analoginių arba skaitmeninių įrenginių, pvz., DVD leistuvų arba žaidimų konsolių.

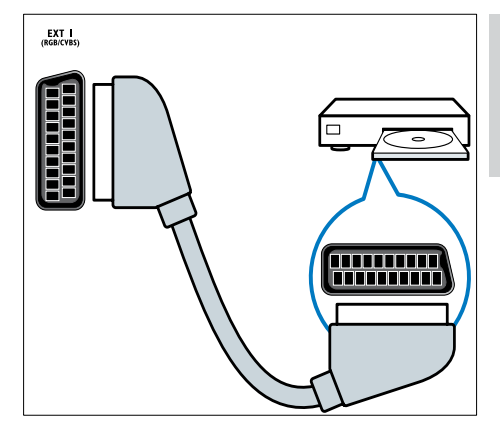

### c DIGITAL AUDIO OUT

Skaitmeninio garso išvestis į namų kino ir kitas skaitmeninio garso sistemas.

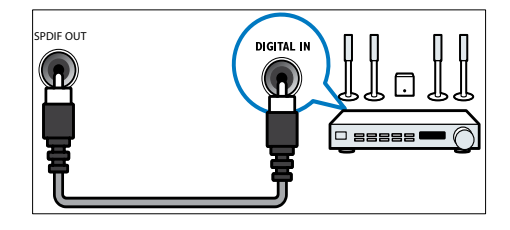

### $(4)$  SERV. U

Naudoja tik techninės priežiūros personalas.

### $(5)$  PC IN (VGA ir AUDIO IN)

Garso ir vaizdo įvestis iš kompiuterio.

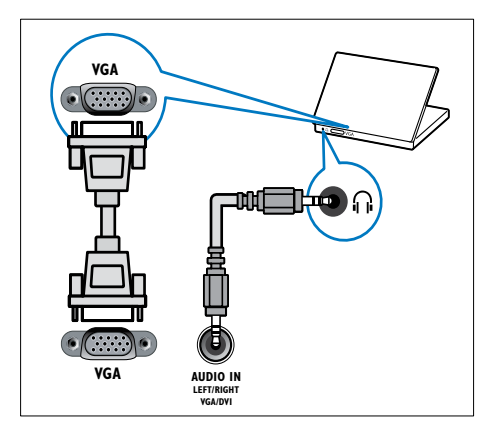

### $\circ$  HDMI 1 ARC

Skaitmeninio garso ir vaizdo įvestis iš didelės raiškos skaitmeninių įrenginių, pvz., "Blu-ray" leistuvų. Be to, išveda TV garsą į kitus su "EasyLink" suderinamus įrenginius, pvz., namų kino sistemas.

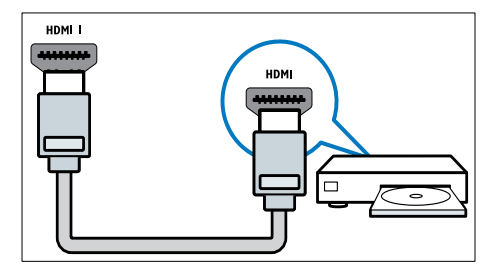

[Jei norite prijungti per DVI arba VGA, reikės](#page-44-0)  [papildomo garso kabelio](#page-44-0) (žr. 'Kompiuterio prijungimas' puslapyje [38](#page-44-0)).

 $(7)$  HDMI 2 (skirta pasirinktiems modeliams) Skaitmeninio garso ir vaizdo įvestis iš didelės raiškos skaitmeninių įrenginių, pvz., "Blu-ray" leistuvų.

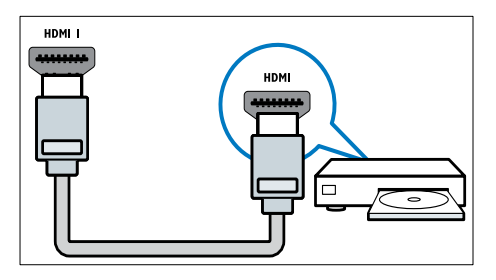

[Jei norite prijungti per DVI arba VGA, reikės](#page-44-0)  [papildomo garso kabelio](#page-44-0) (žr. 'Kompiuterio prijungimas' puslapyje [38](#page-44-0)).

### $(8)$  EXT 2 (Y Pb Pr ir AUDIO L/R) Analoginė garso ir vaizdo įvestis iš

analoginių arba skaitmeninių įrenginių, pvz., DVD leistuvų arba žaidimų konsolių.

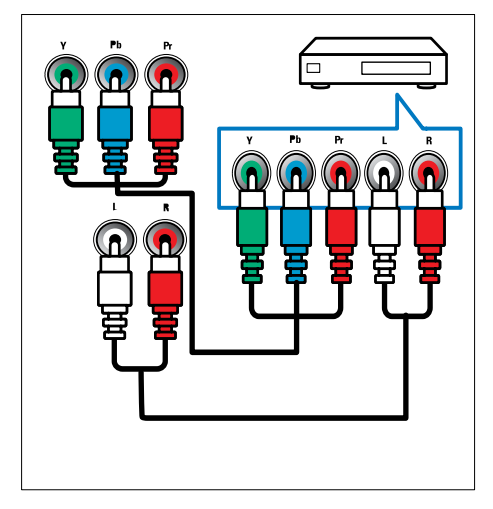

# <span id="page-43-0"></span>Šoninės jungtys

### $(1)$  AUDIO L/R

Garso įvestis iš analoginių įrenginių prijungtų prie VIDEO.

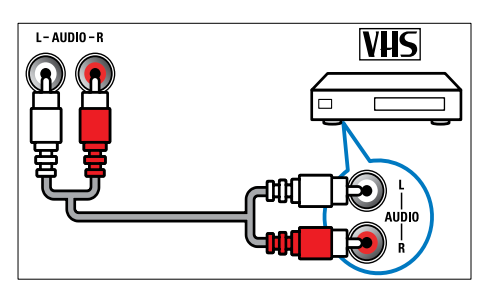

### $(2)$  VIDEO

Kompozitinė vaizdo įvestis iš analoginių įrenginių, pvz., VCR.

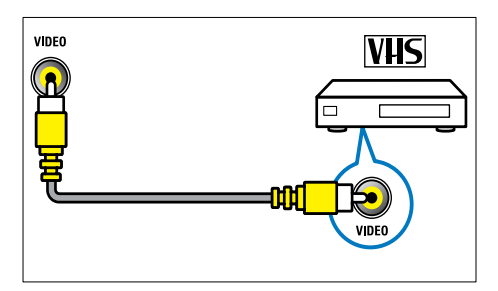

### $(3)$  USB

Duomenų įvestis iš USB saugojimo įrenginių.

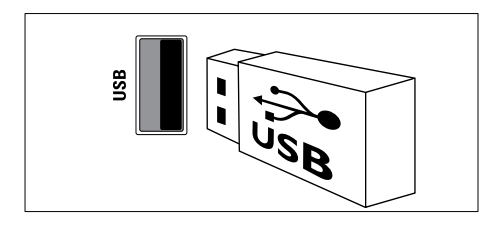

### $(4)$  HDMI

Skaitmeninio garso ir vaizdo įvestis iš didelės raiškos skaitmeninių įrenginių, pvz., "Blu-ray" leistuvų.

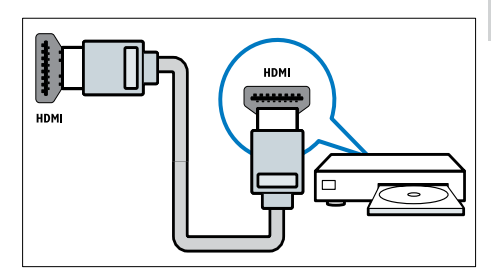

# $(5)$   $\cap$  ((ausinės))

Stereogarso išvestis į ausines.

### (6) COMMON INTERFACE

CAM lizdas sąlyginės prieigos moduliui (Conditional Access Module).

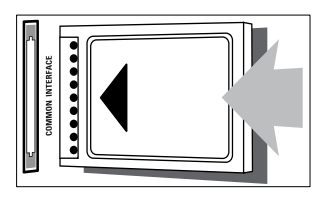

# <span id="page-44-0"></span>Kompiuterio prijungimas

### Prieš prijungdami kompiuterį prie TV

- Nustatykite 60 Hz kompiuterio ekrano atnaujinimo dažnį.
- Kompiuteryje pasirinkite palaikomą ekrano skiriamąją gebą.

### Viena iš toliau nurodytu jungčių prijunkite kompiuterį:

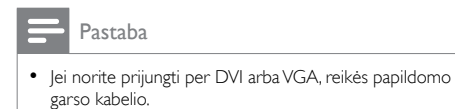

### • HDMI kabelis

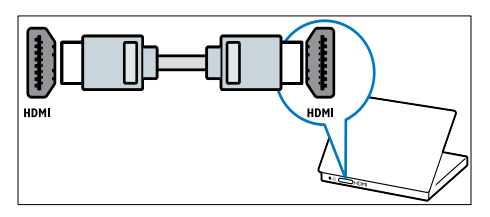

• DVI-HDMI kabelis

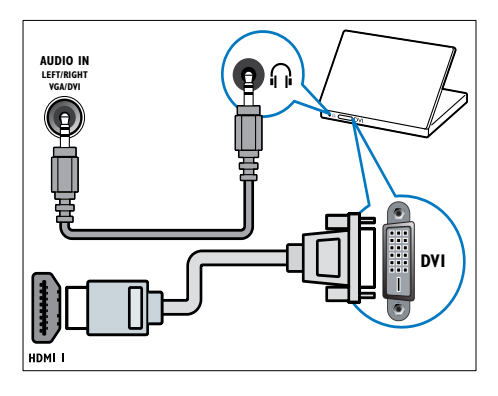

• HDMI kabelis ir HDMI-DVI adapteris

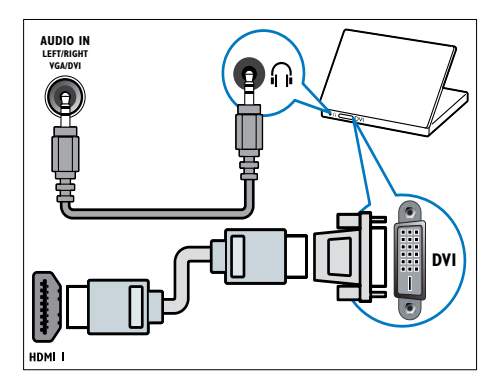

• VGA kabelis

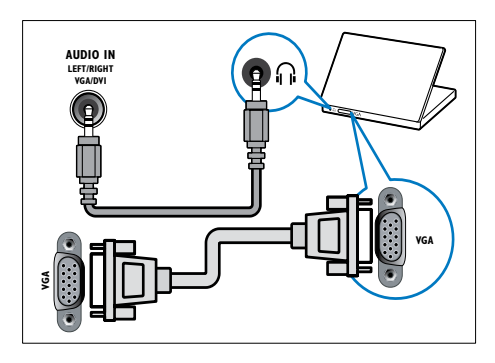

# Lietuviškai Lietuviškai

# <span id="page-45-0"></span>Sąlyginės prieigos modulis  $(CAM -$ ...Conditional Access Module")

Sąlyginės prieigos moduliu (CAM) televizijos kanalams dekoduoti aprūpina skaitmeninės televizijos tarnybų operatoriai.

### Pastaba

• Kaip į sąlyginės prieigos modulį reikia įdėti intelektualiąją kortelę, žiūrėkite iš operatoriaus gautoje dokumentacijoje.

### <span id="page-45-2"></span>Įdėkite ir aktyvinkite CAM.

### Atsargiai

- Būtinai laikykitės toliau aprašytų nurodymų. Neteisingai įdėjus CAM, gali sugesti ir CAM, ir televizorius.
- 1 Išjunkite TV ir atjunkite jį nuo maitinimo išvesties.
- 2 Laikydamiesi ant CAM atspausdintu nurodymų, atsargiai įdėkite CAM į COMMON INTERFACE televizoriaus šone.

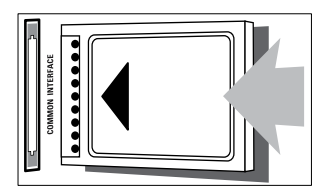

- 3 Stumkite CAM gilyn tiek, kiek jis telpa.<br>4 Vėl prijunkite TV prie maitinimo išvest
	- Vėl prijunkite TV prie maitinimo išvesties.
- $5$  Jjunkite televizorių ir palaukite, kol CAM bus suaktyvintas. Tai gali užtrukti kelias minutes. Netraukite CAM iš lizdo, kol naudojama – šiuo veiksmu bus išjungtos skaitmeninės paslaugos.

### Prieiga prie CAM paslaugų

- 1 [Įstatykite ir suaktyvinkite CAM](#page-45-2) (žr. Idėkite ir aktyvinkite CAM.' puslapyje [39](#page-45-2)).
- $\frac{2}{3}$  Paspauskite  $\equiv$  OPTIONS.
- Pasirinkite [Bendroji sasaja].
	- » Rodomos programos, kurias suteikia skaitmeninės TV paslaugų operatorius.

### Pastaba

• Ši meniu parinktis galima tik tada, kai CAM įdėtas ir suaktyvintas teisingai.

# <span id="page-45-1"></span>"Philips EasyLink" naudojimas

Išnaudokite su "HDMI-Consumer Electronic Control" (CEC) suderinamus įrenginius pasitelke ..Philips EasyLink" patobulintas valdymo funkcijas. Jeigu jūsų su HDMI-CEC suderinami įrenginiai prijungiami per HDMI, galite tuo pačiu metu valdyti juos TV nuotolinio valdymo pultu.

Norėdami jiungti "Philips EasyLink":

- prijunkite bent du su HDMI-CEC suderinamus įrenginius per HDMI
- Tinkamai sukonfigūruokite kiekvieną su HDMI-CEC suderinamą įrenginį
- ljunkite "EasyLink"

### Pastaba

- "EasyLink" suderintas įrenginys turi būti įjungtas ir pasirinktas kaip šaltinis.
- "Philips" neužtikrina 100 % suderinamumo su visais HDMI CEC įrenginiais.

### <span id="page-46-1"></span>"EasyLink" ijungimas arba išjungimas

Kai paleidžiate su HDMI-CEC suderinamą įrenginį, TV įsijungia iš parengties režimo ir persijungia prie reikiamo šaltinio.

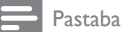

• lei neketinate naudoti "Philips Easylink", išiunkite.

- 1 Paspauskite  $\hat{\mathbf{r}}$ .<br>2 Pasirinkite  $\mathbf{r}$
- Pasirinkite [Saranka] > [TV nustatymai] > [EasyLink] > [EasyLink].
- $3$  Pasirinkite *[* $\overline{\phantom{a}}$ [ $\overline{\phantom{a}}$ ] Pasirinkite **[** $\overline{\phantom{a}}$   $\overline{\phantom{a}}$  arba **[Isiungti**], tada paspauskite OK.

### Greitojo paleidimo funkcijos naudojimas

- 1 ljunge "EasyLink", įrenginyje paspauskite "leisti".
	- » TV automatiškai persijungia į tinkamą šaltinį.

### <span id="page-46-0"></span>Greitojo paleidimo funkcijos naudojimas

Jei prijungiate keletą HDMI-CEC įrenginių, palaikančių šį nustatymą, visi tokie įrenginiai reaguoja į šio TV nuotolinio valdymo pulto leidimo funkcijos mygtukus.

- **Atsargiai**
- Tai sudėtingesnis nustatymas. Šio nustatymo nepalaikantys įrenginiai nereaguos į TV nuotolinio valdymo pulto komandas.
- 1 Paspauskite  $\bigstar$ .
- 2 Pasirinkite  $Sarnkal > TVV$  nustatymai  $>$  [EasyLink]  $>$  ["EasyLink" nuotol. valdymas].
- 3 Pasirinkite [ljungti] arba [lšjungti], tada paspauskite OK.

### Greitojo parengties režimo funkcijos naudojimas

Kai TV nuotolinio valdymo pulte paspaudžiate , TV ir visi su HDMI-CEC suderinami įrenginiai perjungiami į parengties režimą.

- 1 Televizoriaus ar įrenginio nuotolinio valdymo pulte paspauskite **b** (Parengties režimas įjungtas).
	- » TV ir visi prijungti HDMI įrenginiai persijungia į parengties režimą.

### <span id="page-46-2"></span>TV garsiakalbių nustatymas į "EasyLink" režimą

Jei prijungiate su HDMI-CEC suderinamą įrenginį, kuriame yra garsiakalbių, galite pasirinkti klausytis TV garso per tuos garsiakalbius, o ne per TV garsiakalbius.

Kai leidžiate turinį iš namų kino sistemos, suderinamos su "EasyLink", jei norite nutildyti TV garsiakalbius automatiškai, jiunkite "EasyLink" režimą.

Jei prijungtas įrenginys suderinamas su "HDMI Audio Return Channel" (ARC) ir jį prijungėte naudodami HDMI ARC jungtį, galite išvesti TV garsą per HDMI kabelį. Nereikia papildomo garso kabelio.

- 1 Jsitikinkite, kad su "EasyLink" suderinamas [įrenginys prijungtas naudojant HDMI ARC](#page-41-1)  [jungtį](#page-41-1) (žr. 'Galinės jungtys' puslapyje [35\)](#page-41-1).
- 2 Pasirinkite  $Sarnkal > fTV$  nustatymai $I >$ [EasyLink] > [TV garsiakalbiai].
- $3$  Pasirinkite vieną iš šių parinkčių ir paspauskite OK.
	- [Išjungti]: išjungti TV garsiakalbius.
	- [Įjungti]: įjungti TV garsiakalbius.
	- **[EasyLink]:** TV garsas perduodamas per prijungtą HDMI-CEC įrenginį. Reguliavimo meniu perjunkite TV garsą į prijungtą HDMI-CEC garso įrenginį.
	- $[$ "EasyLink" aut. paleid.]: $TV$ garsiakalbiai automatiškai išsijungia ir TV garsas perduodamas į prijungtą HDMI-CEC garso įrenginį.

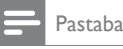

• Norėdami išjungti TV garsiakalbių garsą, pasirinkite **[TV** garsiakalbiai] > [Išjungti].

### Garsiakalbio išvesties pasirinkimas naudojant meniu "Adiust" (Reguliuoti)

Pasirinkus [EasyLink] arba ["EasyLink" aut. paleid.], patenkama į reguliavimo meniu, kuriame galima perjungti TV garsą.

- 1 Žiūrėdami TV paspauskite **III ADJUST**.<br>2 Pasirinkite **IGarsiakalbis** Lada paspaus
- Pasirinkite **[Garsiakalbis]**, tada paspauskite OK.
- 3 Pasirinkite vieną iš šių parinkčių, tada paspauskite OK:
	- [TV]: pagal nutylėjimą įjungta. Perduoti TV garsą per TV ir prijungtą HDMI-CEC garso įrenginį, kol prijungtas įrenginys įjungs sistemos garso valdymą. Po to TV garsas perduodamas per prijungtą įrenginį.
	- [Stiprintuvas]: perduoti garsa per prijungtą HDMI-CEC įrenginį. Jei įrenginyje neįjungtas sistemos garso režimas, garsas bus toliau perduodamas per TV garsiakalbius. Jei buvo jjungta ["EasyLink" aut. paleid.], TV pasiūlo perjungti prijungtą įrenginį į sistemos garso režimą.

### <span id="page-47-0"></span>Ekrano padidinimas vaizdo įrašui su subtitrais

Kai kurie subtitrai gali sukurti subtitrų juostą po vaizdo įrašu – tai apriboja vaizdo rodymo sritį. Kai įjungiate automatinį subtitrų paslinkimą, subtitrai rodomi virš vaizdo, todėl padidėja vaizdo rodymo sritis.

- 1 Paspauskite  $\bigstar$ .
- 2 Pasirinkite [Saranka] > [TV nustatymai] > [EasyLink] > [Autom. subt. paslinkimas] > **[liungti]** ir paspauskite OK.

### <span id="page-47-1"></span>Vaizdo kokybės išlaikymas

Jeigu jūsų TV vaizdo kokybę paveikia kitų įrenginių vaizdo apdorojimo funkcijos, įjunkite "Pixel Plus Link".

- 1 Paspauskite  $\hat{\mathbf{a}}$ .<br>2 Pasirinkite  $\mathbf{S}_{\mathbf{a}}$ r
- Pasirinkite [Saranka] > [TV nustatymai] > [EasyLink] > [Pixel Plus Link] > [Jjungti] ir paspauskite OK.

### <span id="page-47-2"></span>TV garso klausymasis per kitą įrenginį

Jei prijungiate su "EasyLink" suderinamą įrenginį, kuriame yra garsiakalbių, galite juos išnaudoti klausydamiesi per juos TV garso. Jei prijungtas įrenginys suderinamas su HDMI-ARC ir jį prijungėte per HDMI ARC jungtį, galite išvesti TV garsą per HDMI kabelį. Nereikia papildomo garso kabelio.

- 1 Jsitikinkite, kad su "EasyLink" suderinamas [įrenginys prijungtas naudojant HDMI ARC](#page-41-1)  [jungtį](#page-41-1) (žr. 'Galinės jungtys' puslapyje [35\)](#page-41-1).
- 2 Paspauskite  $\bigtriangleup$ .
- Pasirinkite [Saranka] > [TV nustatymai] > [EasyLink] > [HDMI1 – garso išėjimas] > OK, tada paspauskite .
- 4 Pasirinkite vieną iš šių parinkčių ir paspauskite OK.
	- [ljungti]: klausytis TV garso per prijungtą "EasyLink" įrenginį. Negalima klausytis TV garso per TV garsiakalbius arba įrenginius, prijungtus naudojant skaitmeninio garso išėjimo jungtį.
	- [Išjungti]: klausytis TV garso per TV garsiakalbius arba per įrenginį, prijungtą naudojant skaitmeninio garso išėjimo jungtį.
- **5** Atkūrima valdykite TV nuotolinio valdymo pulto leidimo mygtukais.

### <span id="page-48-1"></span>Visus "EasyLink" įrenginius veikti parengties režimu.

Kad ekonimiškai naudotumėte elektrą, visus su "EasyLink" suderinamus įrenginius galite perjungti veikti parengties režimu.

- 1 Paspauskite žalią mygtuką.
- 2 Pasirinkite [Išjungti nenaudojamus šaltinius], tada paspauskite OK.
	- → Visi prijungti "EasyLink" įrenginiai perjungiami į parengties režimą.

# <span id="page-48-0"></span>"Kensington" užrakto naudojimas

Kitoje TV pusėje yra "Kensington" saugos lizdas. Apsaugokite nuo vagystės padare "Kensington" užrakto kilpą tarp lizdo ir pastovaus daikto, pvz., sunkaus stalo.

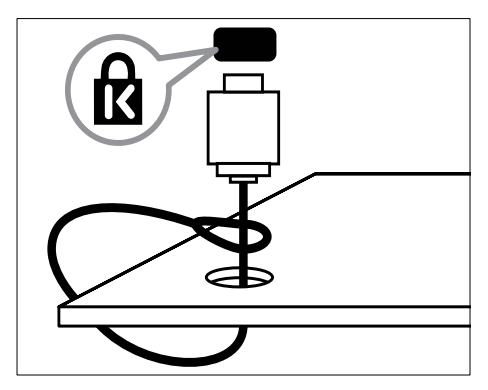

# <span id="page-49-0"></span>8 Gaminio informacija

Gaminio informacija gali būti pakeista be įspėjimo. Jei norite išsamios gaminio informacijos, apsilankykite www.philips.com/support.

# <span id="page-49-1"></span>Palaikomos ekrano skiriamosios gebos

### Kompiuterio formatai

- Skyra atnaujinimo dažnis:
	- $640 \times 480 60$  Hz
	- $800 \times 600 60$  Hz
	- $1024 \times 768 60$  Hz
	- $1280 \times 720 60$  Hz
	- $1280 \times 768 60$  Hz
	- $1280 \times 1024 60$  Hz
	- $1360 \times 768 60$  Hz
	- $1680 \times 1050 60$  Hz (tik esant pilnai HD)
	- $1920 \times 1080 60$  Hz (tik esant pilnai HD)

### Vaizdo įrašų formatai

- Skyra atnaujinimo dažnis:
	- $480i 60$  Hz
	- $480p 60$  Hz
	- $576i 50 Hz$
	- $576p 50 Hz$
	- $720p 50$  Hz, 60 Hz
	- $1080i 50$  Hz, 60 Hz
	- 1080p 24 Hz, 25 Hz, 30 Hz, 50 Hz, 60 Hz.

# <span id="page-49-2"></span>**Multimedija**

- Palaikomas saugojimo įrenginys: USB (palaikomi tik FAT arba FAT 32 USB saugojimo įrenginiai)
- Palaikomi šie multimedijos failų formatai:
	- Vaizdas: JPEG
	- garsas: MP3
	- Vaizdo įrašai: MPEG 2 / MPEG 4, H.264

# <span id="page-49-3"></span>Imtuvinis derintuvas / priėmimas / perdavimas

- Antenos įvestis: 75 omų koaksialinė (IEC75)
- DVB: DVB antžeminė, DVB-C\*, DVB-T, MPEG4
- TV sistema: DVB COFDM 2K/8K; PAL I, B/G, D/K; SECAM B/G, D/K, L/L'
- Vaizdo įrašų atkūrimas: NTSC, SECAM, PAL
- Imtuvo diapazonai: ..Hyperband", "S-channel", UHF, VHF

\*Parinktiems modeliams

# <span id="page-49-4"></span>Nuotolinio valdymo pultas

- Tipas: PF01E11B
- Maitinimo elementai: 2 x AAA (LR03 tipas)

# <span id="page-49-5"></span>Maitinimas

- Maitinimo šaltinis: 220–240 V, 50 / 60 Hz
- Energijos sąnaudos budėjimo režimu:
	- Skirta xxPFL5xx6: < 0,15 W
	- xxPFL4xx6, xxPFL3xx6 ir ,,DesignLine Tilt" modeliams: < 0,3 W
- Aplinkos temperatūra: nuo 5 iki 40 laipsnių pagal Celsijų
- Apie energijos suvartojimą žr. gaminio specifikacijose adresu:

www.philips.com/support.

Energijos vertinimas, nurodytas ant gaminio tipo plokštelės, yra šio gaminio energijos sąnaudos įprastai naudojant namuose (IEC 62087 Ed.2). Didžiausias energijos vertinimas, nurodytas skliausteliuose, yra naudojamas dėl elektros saugumo (IEC 60065 7.2 leid.).

# <span id="page-50-0"></span>Papildomi TV laikikliai

Televizoriui montuoti įsigykite "Philips" arba kitą tinkamą TV laikiklį.

# Įspėjimas

• Laikykitės visų TV laikiklio pritvirtinimo nurodymų. "Koninklijke Philips Electronics N.V." neprisiima atsakomybės už netinkamą TV pritvirtinimą, dėl kurio įvyksta nelaimingas atsitikimas, susižeidžiama ar patiriama žala.

Prieš tvirtindami atlikite šiuos veiksmus:

- 1 Kad nepažeistumėte kabelių ir jungčių, televizoriaus nugarinėje pusėje palikite bent 2,2 col. arba 5,5 cm tarpą.
- 2 Naudodami tam tikrus pasirinktus modelius, televizoriaus nugarinėje pusėje pašalinkite tvirtinimo prie sienos kaiščius.
- $3$  Jsitikinkite, kad tvirtinimo varžtai atitinka šias specifikacijas:

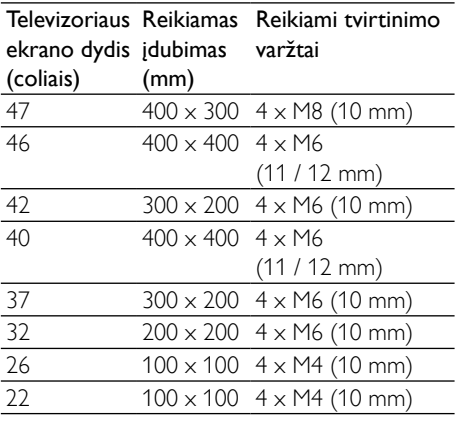

# <span id="page-50-1"></span>Gaminio specifikacija

Dizainas ir specifikacijos gali būti pakeisti be išankstinio įspėjimo.

### 47PFL4606H

- Be TV stovo
	- Matmenys (PxAxG): 1129,8 x 697,8 x 83 (mm)
	- Svoris: 17.5 kg
- Su TV stovu
	- Matmenys (PxAxG): 1129,8 x 745,6 x 268 (mm)
	- Svoris: 20,9 kg

### 46PFL5606H

- Be TV stovo
	- Matmenys (PxAxG): 1080,8 x 652,9 x 39,9 (mm)
	- Svoris: 16,9 kg
- Su TV stovu
	- Matmenys (PxAxG): 1080,8 x 705,2 x 294,9 (mm)
	- Svoris : 20,52 kg

### 42PFL4606H

- Be TV stovo
	- Matmenys (PxAxG): 1018,5 x 635,1 x 83 (mm)
	- Svoris: 11,7 kg
- Su TV stovu
	- Matmenys (PxAxG): 1018,5 x 683 x 236,4 (mm)
	- Svoris: 14,2 kg

### 42PFL3606H / 42PFL3506H

- Be TV stovo
	- Matmenys (PxAxG): 1018,5 x 635,8 x 83 (mm)
	- Svoris: 11,7 kg
- Su TV stovu
	- Matmenys (PxAxG): 1018,5 x 683 x 236,4 (mm)
	- Svoris: 14.2 kg

### 40PFL5xx6H

- Be TV stovo
	- Matmenys ( $PxAxG$ ): 946  $\times$  577.5  $\times$ 40 (mm)
	- Svoris: 12,3 kg
- Su TV stovu
	- Matmenys (PxAxG): 946 x 631 x 243,6 (mm)
	- Svoris: 15 kg

### 37PFL4606H

- Be TV stovo
	- Matmenys  $(PxAxG): 912.3 \times 577.1 \times$ 84,1 (mm)
	- Svoris: 10,3 kg
- Su TV stovu
	- Matmenys ( $PxAxG$ ): 912,3  $\times$  625,2  $\times$ 236,4 (mm)
	- Svoris: 12,8 kg

### 32PFL5x06H

- Be TV stovo
	- Matmenys (PxAxG): 761 x 473 x 39,9 (mm)
	- Svoris: 7.2 kg
- Su TV stovu
	- Matmenys ( $PxAxG$ ): 761  $\times$  525,5  $\times$ 221 (mm)
	- Svoris: 8,9 kg

### 32PFL4606H

- Be TV stovo
	- Matmenys (PxAxG): 795,6 x 510,6 x 93,1 (mm)
	- Svoris: 8,2 kg
- Su TV stovu
	- Matmenys ( $PxAxG$ ): 795,6  $\times$  557,6  $\times$ 221,4 (mm)
	- Svoris: 9,8 kg

### 32PFL3606H / 32PFL3506H

- Be TV stovo
	- Matmenys (PxAxG): 795,6 x 508,4 x 93,1 (mm)
	- Svoris: 8,2 kg
- Su TV stovu
	- Matmenys (PxAxG): 795,6 x 557,6 x 221,4 (mm)
	- Svoris: 9,8 kg

### 32PFL3406H

- Be TV stovo
	- Matmenys (PxAxG): 787,5 x 505,1 x 80,5 (mm)
	- Svoris: 7,8 kg
- Su TV stovu
	- Matmenys (PxAxG): 787,5 x 547,26 x 221,43 (mm)
	- Svoris: 9,4 kg

### 26PDL49x6H

- Be TV stovo
	- Matmenys (PxAxG): 641,5 x 428,25 x 38,7 (mm)
	- Svoris: 8,30 kg
- Su TV stovu
	- Matmenys (PxAxG): 641,5 x 428,3 x 166,4 (mm)
	- Svoris: 8,98 kg

### 22PDL49x6H

- Be TV stovo
	- Matmenys (PxAxG):  $532,5 \times 357 \times$ 36,6 (mm)
	- Svoris: 5,6 kg
- Su TV stovu
	- Matmenys (PxAxG):  $532,5 \times 357 \times$ 127 (mm)
	- Svoris: 5,9 kg

# <span id="page-52-0"></span>9 Trikčių diagnostika ir šalinimas

Šioje dalyje nurodomos dažniausiai iškylančios problemos ir jų sprendimo būdai.

# <span id="page-52-1"></span>Bendros su TV susijusios problemos

### Televizorius neįsijungia:

- atjunkite maitinimo laidą nuo maitinimo lizdo; palaukite minutę ir vėl prijunkite;
- patikrinkite, ar maitinimo laidas tinkamai prijungtas.

### Nuotolinio valdymo pultas neveikia tinkamai:

- patikrinkite, ar nuotolinio valdymo pulto elementai tinkamai įdėti + / - kryptimi;
- pakeiskite nuotolinio valdymo pulto elementus, jei jie išsikrovę arba baigia išsikrauti;
- nuvalykite nuotolinio valdymo pultą ir televizoriaus daviklio objektyvą.

### televizoriaus budėjimo režimo lemputė mirksi raudona spalva:

• atjunkite maitinimo laidą nuo maitinimo lizdo; prieš vėl prijungdami maitinimo laidą, palaukite, kol televizorius atvės; jei lemputė vis tiek mirksi, susisiekite su "Philips" klientų aptarnavimo tarnyba.

### Pamiršote kodą, reikalingą TV užrakto funkcijai atrakinti:

lveskite "8888".

### Netinkama televizoriaus meniu kalba.

• pakeiskite, televizoriaus meniu kalbą tokia, kokios pageidaujate.

Kai įjungiate / išjungiate arba perjungiate televizorių į budėjimo režimą, televizoriaus korpuse girdėti gergždžiantis garsas:

• nereikia imtis jokių veiksmų. Gergždžiantis garsas yra įprastas dalykas, atsirandantis dėl televizoriaus plėtimosi ir susitraukimo jam atvėstant ir įšylant. Tai neturi įtakos TV veikimui.

### Nepavyksta pašalinti TV rodomos el. etiketės antraštės.

- Norėdami pašalinti logotipus ir vaizdus, nustatykite TV vietą į pagrindinę.
	- 1. Paspauskite  $\spadesuit$ .
	- 2. Pasirinkite [Saranka] > [TV nustatymai]
	- > [Nuostatos] > [Vieta].
	- 3. Pasirinkite [Pagrindinis] ir paspauskite OK.

# <span id="page-52-2"></span>Su TV kanalais susijusios problemos

### Anksčiau įdiegti kanalai nerodomi kanalų saraše:

• patikrinkite, ar pasirinkote tinkamą kanalų saraša.

### Įrengimo metu nerasta jokių skaitmeninės televizijos kanalų:

Patikrinkite, ar jūsu šalyje televizorius palaiko DVB-T, DVB-T "Lite" ar DVB-C.

### Kai kurie kanalai TV neįdiegti automatiškai:

• Diegdami įsitikinkite, kad pasirinkote šalį, kurioje montuojate TV.

# <span id="page-53-0"></span>Su vaizdu susijusios problemos

### TV įjungtas, bet nerodomas joks vaizdas:

- patikrinkite, ar antena tinkamai prijungta prie TV;
- patikrinkite, ar pasirinktas tinkamas įrenginys kaip TV šaltinis.

### Girdisi garsas, bet nėra jokio vaizdo:

• patikrinkite, ar tinkamai nustatyti vaizdo nustatymai.

### Gaunamas silpnas TV signalas iš antenos:

- patikrinkite, ar antena tinkamai prijungta prie TV;
- garsiakalbiai, neįžeminti garso įrenginiai, neono lempos, aukšti pastatai ir kiti dideli objektai gali turėti įtakos gaunamo signalo kokybei. Jei įmanoma, pabandykite pagerinti priimamo signalo kokybę pakeitę antenos kryptį arba patraukę įrenginius toliau nuo TV.
- jei silpnas tik vieno kanalo gaunamas signalas, tiksliai sureguliuokite tą kanalą.

### Prasta prijungtu įrenginių vaizdo kokybė:

- patikrinkite, ar įrenginiai tinkamai prijungti;
- patikrinkite, ar tinkamai nustatyti vaizdo nustatymai.

### TV neišsaugojo vaizdo nustatymų:

• patikrinkite, ar nustatytas pagrindinis TV vietos nustatymas. Šis režimas leidžia lanksčiai keisti ir išsaugoti nustatymus.

### Vaizdas nepritaikytas ekranui – per didelis arba per mažas:

• pabandykite naudoti kitą vaizdo formatą.

### Netinkama vaizdo padėtis:

iš kai kurių įrenginių gaunami vaizdo signalai gali būti netinkamai suderinti su ekranu. Patikrinkite įrenginio signalo išvestį.

# <span id="page-53-1"></span>Su garsu susijusios problemos

### Yra vaizdas, bet nėra televizoriaus garso:

### Pastaba

- jei neaptinkamas garso signalas, televizorius automatiškai išjungia garso išvestį – tai ne gedimas.
- Patikrinkite, ar tinkamai prijungti visi kabeliai.
- Patikrinkite, ar garsumas nenustatytas į 0.
- Patikrinkite, ar neišjungtas garsas.

### Matomas vaizdas, tačiau prasta garso kokybė:

• patikrinkite, ar tinkamai nustatyti garso nustatymai.

### Matomas vaizdas, tačiau garsas sklinda tik iš vieno garsiakalbio:

• patikrinkite, ar garso balansas nustatytas per vidurį.

# <span id="page-53-2"></span>Su HDMI prijungimu susijusios problemos

### Iškyla problemų dėl HDMI įrenginių:

- atkreipkite dėmesį, kad dėl HDCP palaikymo gali ilgiau užtrukti, kol per televizorių iš HDMI įrenginio bus parodytas turinys;
- jei televizorius neatpažįsta HDMI įrenginio ir nerodomas joks vaizdas, pabandykite perjungti šaltinį iš vieno įrenginio į kitą ir vėl atgal;
- jei girdimas garsas nuolat pertraukiamas, patikrinkite, ar tinkami išvesties iš HDMI įrenginio nustatymai;
- jei naudojamas HDMI-j-DVI adapteris arba HDMI į DVI kabelis, patikrinkite, ar prie AUDIO IN (tik mini lizdas) prijungtas papildomas garso kabelis.

# <span id="page-54-0"></span>Su kompiuterio prijungimu susijusios problemos

### Nestabilus televizoriuje rodomas kompiuterio vaizdas:

- Patikrinkite, ar kompiuteris naudoja palaikomą skiriamąją gebą ir kadrų dažnį.
- Nustatykite, kad televizoriaus vaizdo formatas būtų į neatitaikomas.

# <span id="page-54-1"></span>Susisiekite su mumis

Jei nepavyksta išspręsti problemos, žr. DUK apie šį gaminį šiuo adresu: www.philips.com/support. Jei nepavyksta išspręsti problemos, susisiekite su jūsų šalyje esančia "Philips" klientų aptarnavimo tarnyba, kaip nurodyta šiame priede.

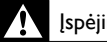

### Įspėjimas

• Nebandykite gaminio taisyti patys. Tai gali būti rimų susižeidimų, nepataisomo gaminio gedimo arba garantijos anuliavimo priežastis.

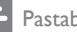

#### Pastaba

• Prieš kreipdamiesi į "Philips", užsirašykite savo televizoriaus modelį ir serijos numerį. Šie numeriai pateikti kitoje televizoriaus pusėje ir ant pakuotės.

# <span id="page-55-0"></span>10 Rodyklė

# A

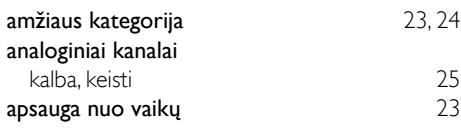

# $\overline{\mathbf{x}}$

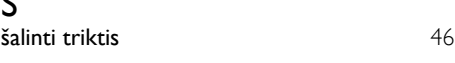

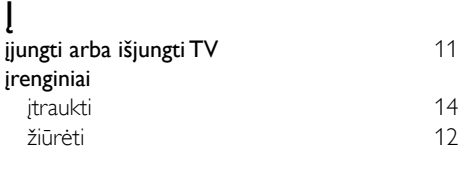

# <sub>R</sub>

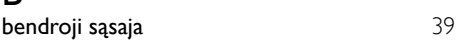

# C

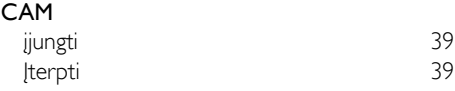

# D

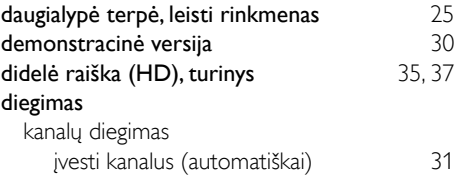

# E

### "EasyLink"

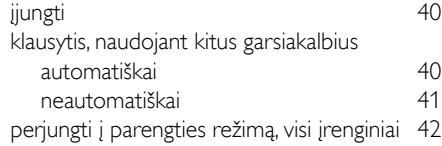

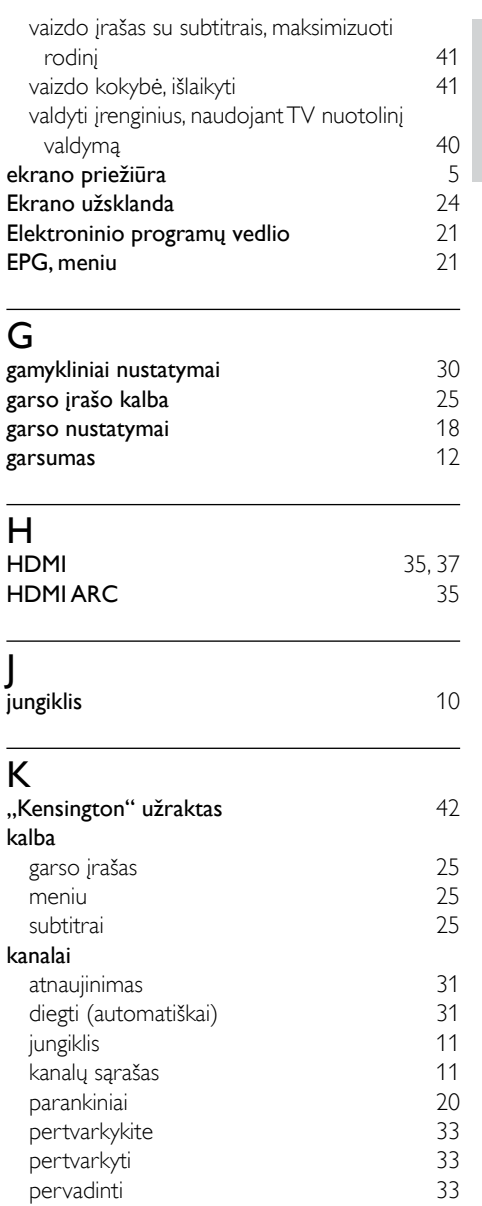

 $\overline{\phantom{a}}$ 

 $\overline{a}$ 

slėpti arba rodyti [20](#page-26-1)<br> **20 analų pertvarkymas** 23 kanalų pertvarkymas [33](#page-39-1)<br>
kanalu pervadinimas 33 kanalų pervadinimas [33](#page-39-0) kompiuteris, ekrano skiriamoji geba [43](#page-49-1) kompiuteris, žr. Kompiuteris [38](#page-44-0)

#### 49 LT

Lietuviškai Lietuviškai

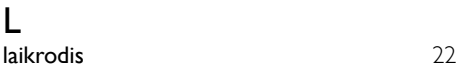

# M

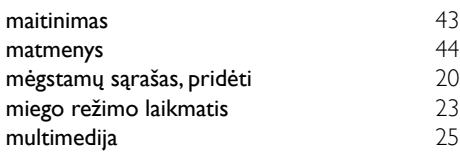

# N

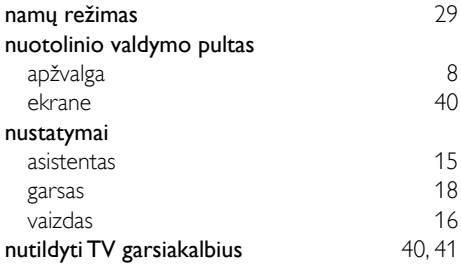

# $\overline{P}$

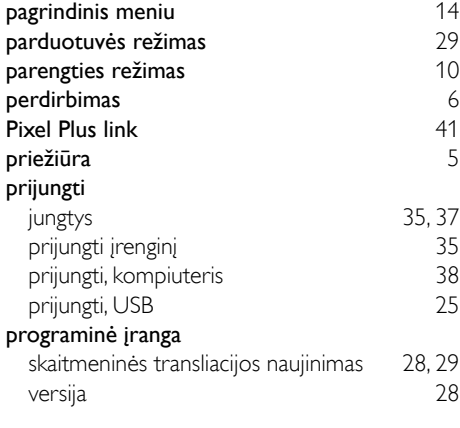

# R

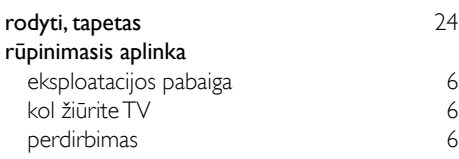

# $\overline{s}$

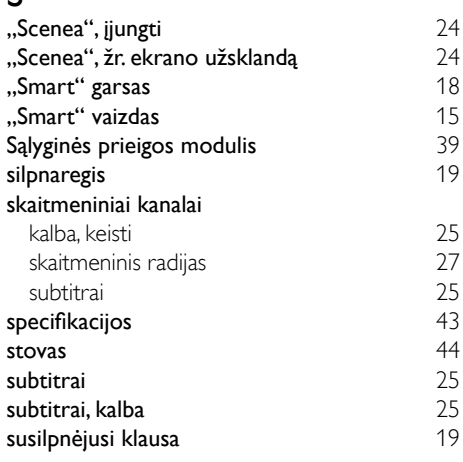

# T

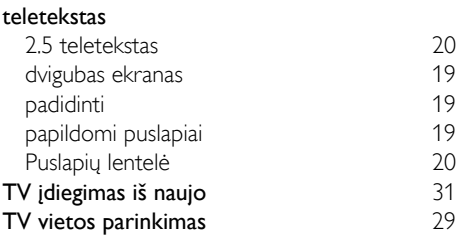

# $\overline{U}$

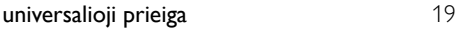

# V

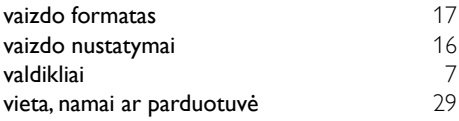